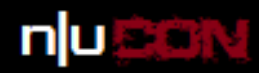

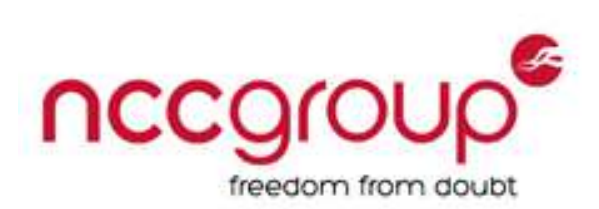

### **Fuzzing the easy way: Using Zulu**

Andy Davis, Research Director NCC Group

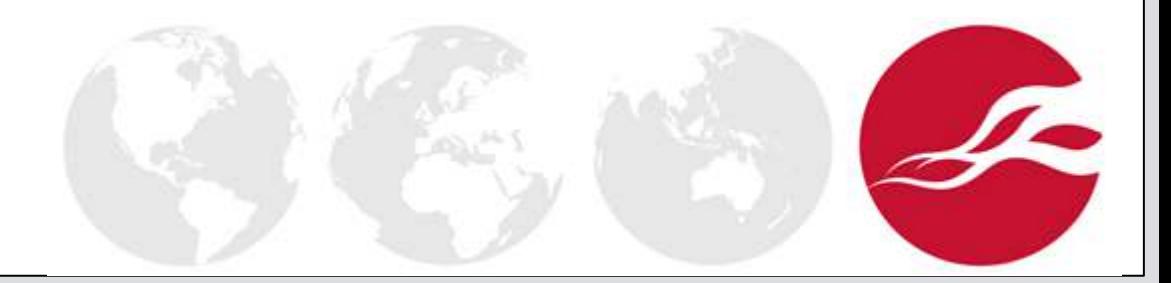

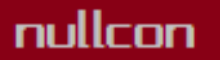

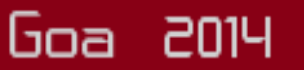

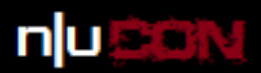

# Who am I?

- NCC Group Research Director
- > 20 years in information security
- Still very hands-on
- Enjoy testing more unusual technologies
- Also developing tools to test them

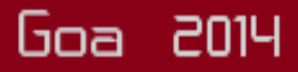

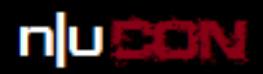

Goa 2014

# What is Zulu?

- Zulu is an interactive GUI-based fuzzer
- Written in Python
- As much as possible, input and output-agnostic
- Multiple modules
- Extendible via ZuluScript

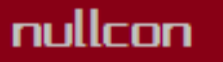

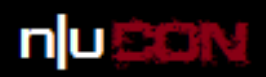

# Motivations behind the tool

- I had lots of unique "fuzzer scripts"
- Fuzzing frameworks have a steep learning curve
- Fuzzers should be quick and easy to setup
- Wanted a point-and-click solution
- Needed to be scriptable to add complexity where required

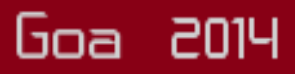

the neXt security thing!

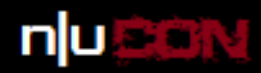

### Zulu basics - the GUI

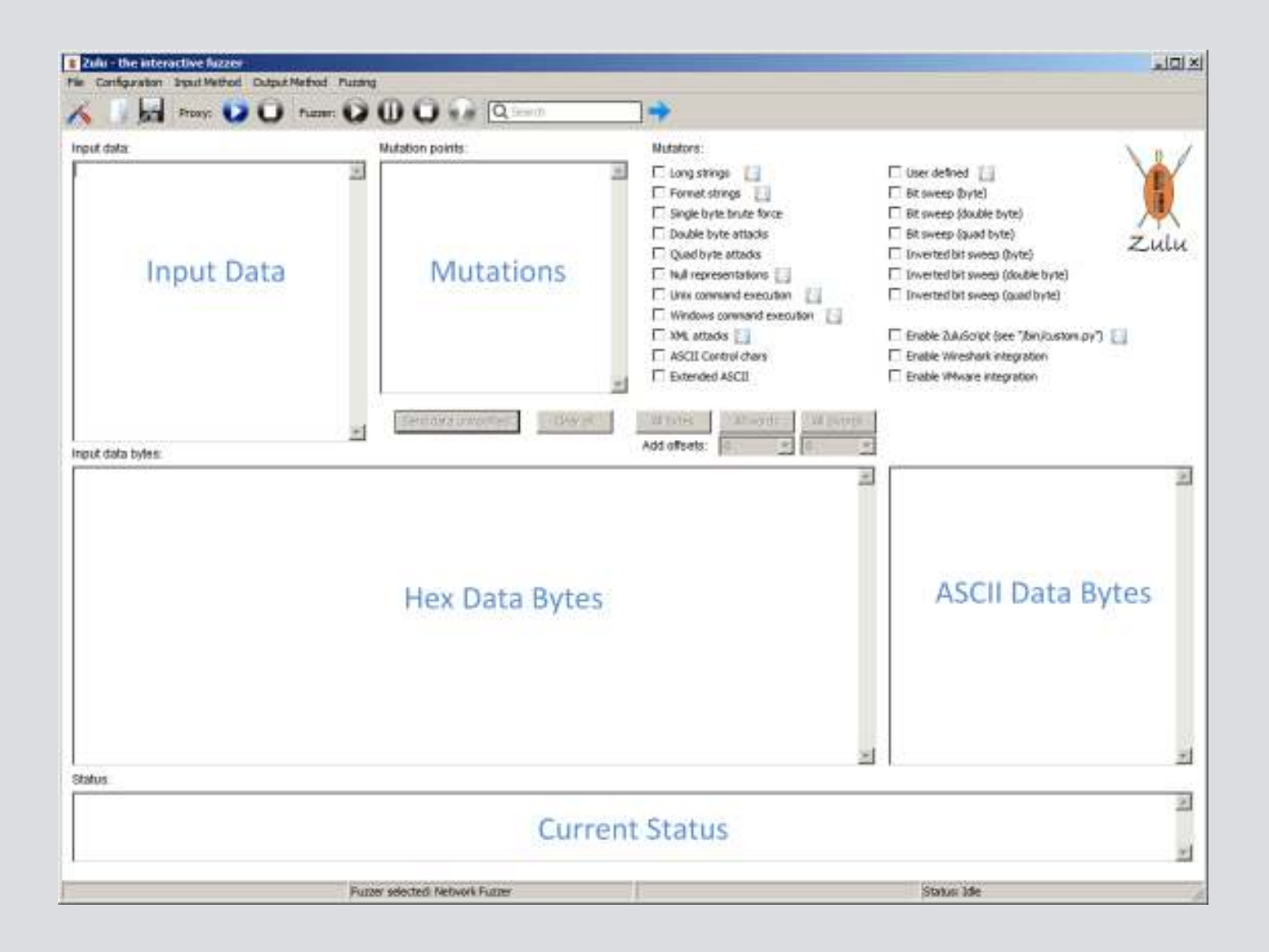

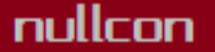

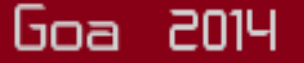

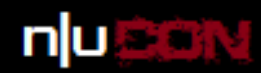

## Zulu basics – typical data

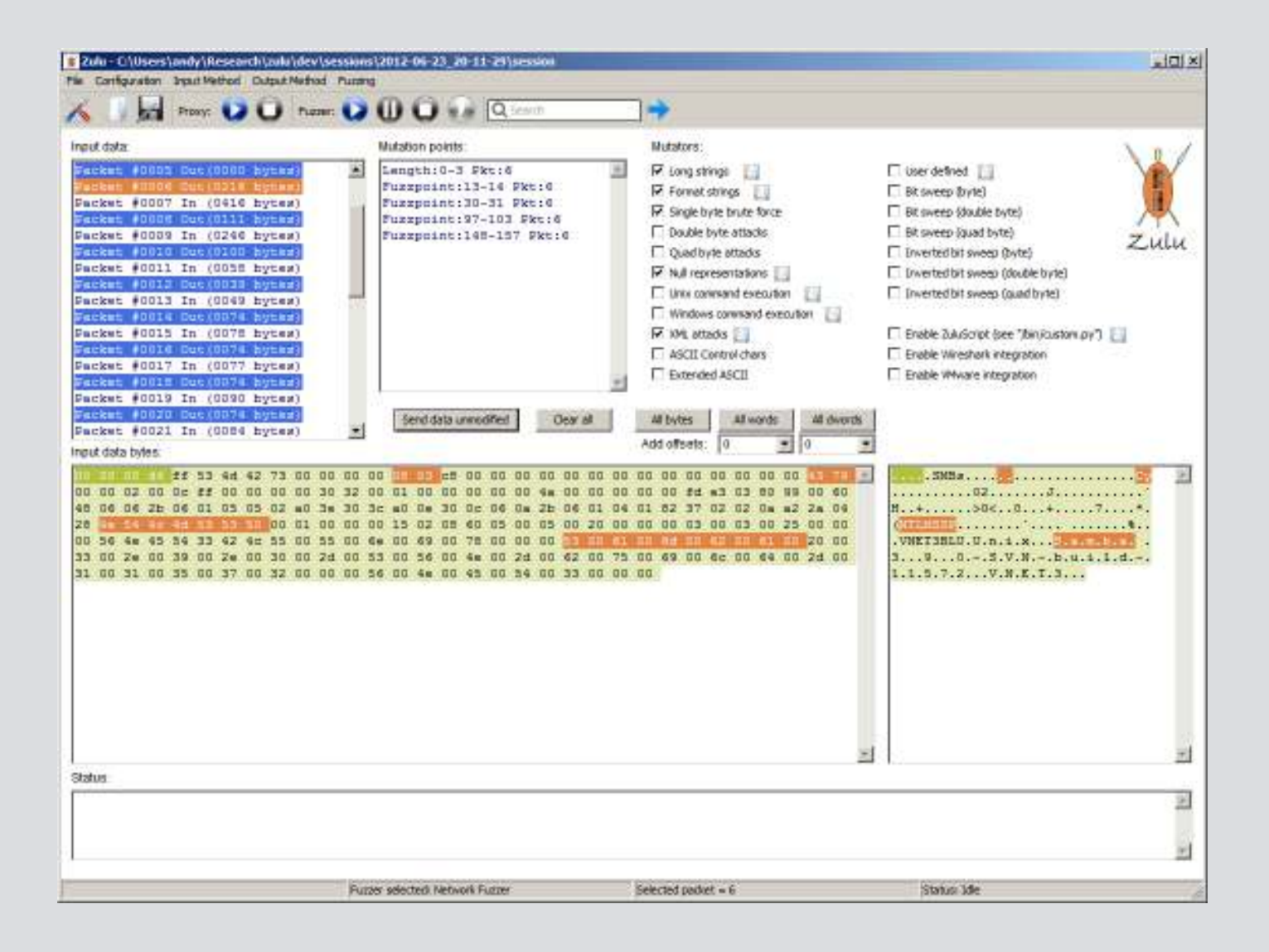

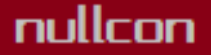

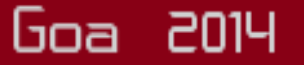

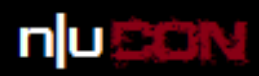

### Zulu basics - the console

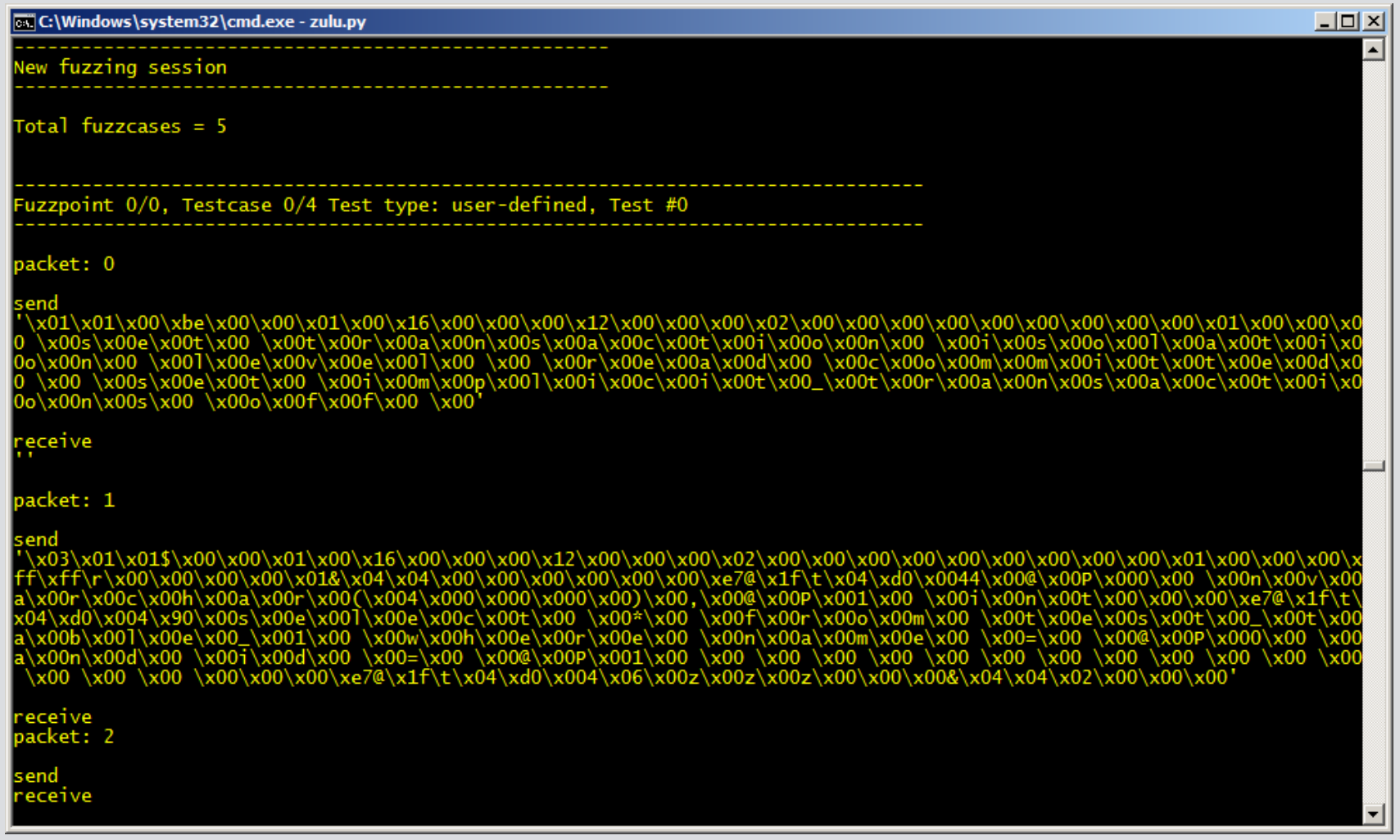

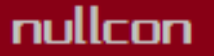

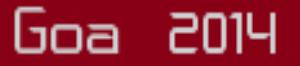

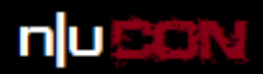

2014

looa

## File structure

- **/bin**  Zulu binaries and custom.py (ZuluScript Python)
- **/crashfiles**  When file fuzzing, files that have caused the target to crash
- **/fuzzdb**  the fuzzer testcase files
- **/images**  images used by the GUI
- **/logs**  log files
- **/pcap**  when Wireshark integration is enabled, auto-generated PCAP files
- **/PoC**  when a crash occurs a PoC is auto-generated
- **/sessions**  configuration options and captured packets
- **/tempfiles**  when file fuzzing, temp manipulated files are stored here
- **/templates**  the template used to generate the PoC files is in here

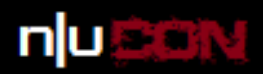

# Proxy-based network module

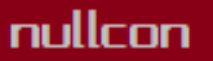

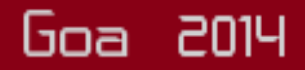

#### the neXt security thing!

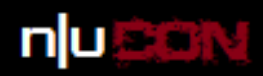

# Configure the proxy

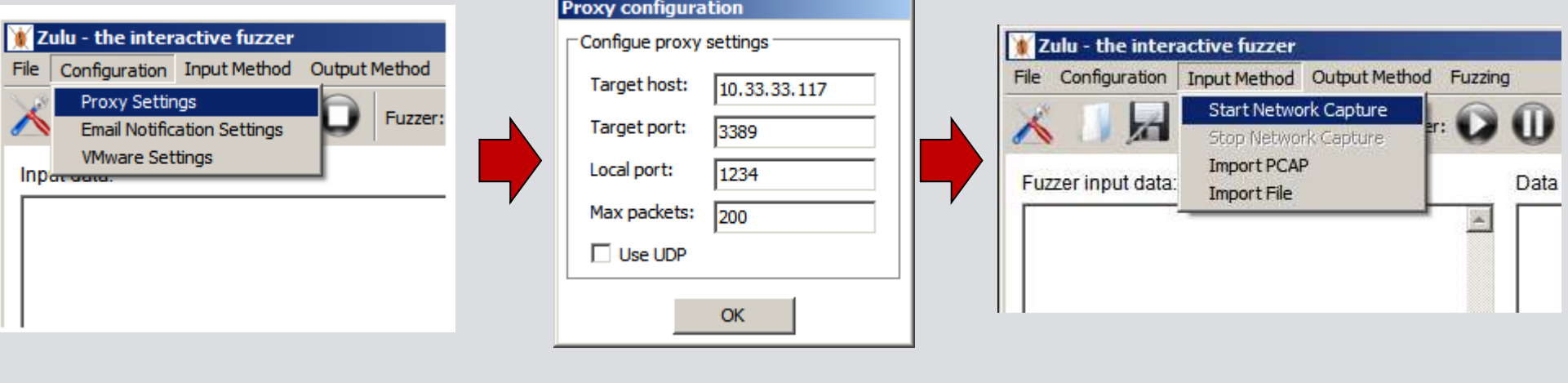

**SEPTENT** 

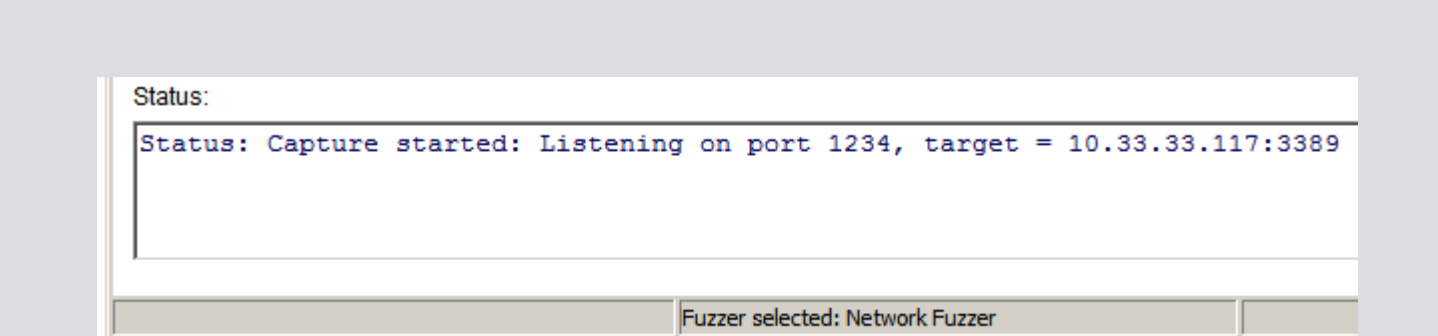

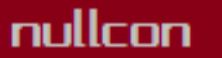

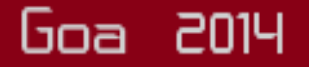

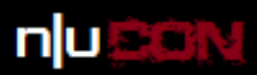

Goa 2014

## Use the standard network client

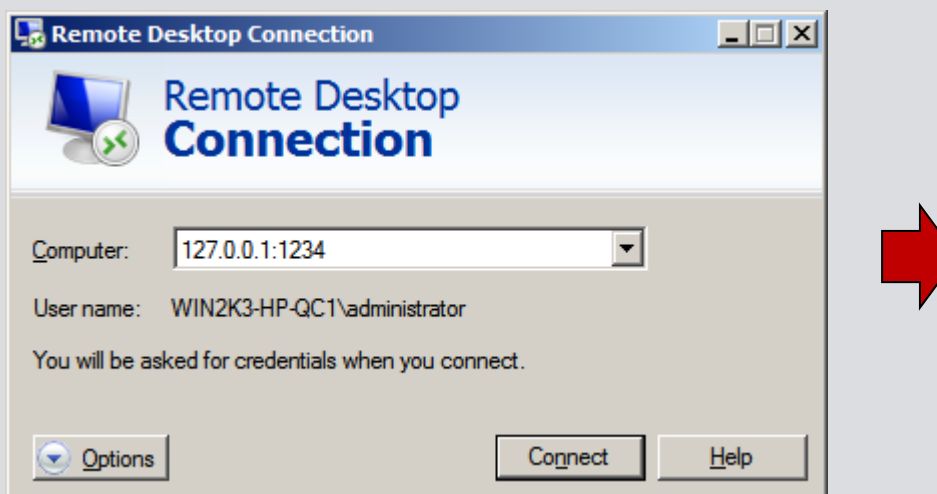

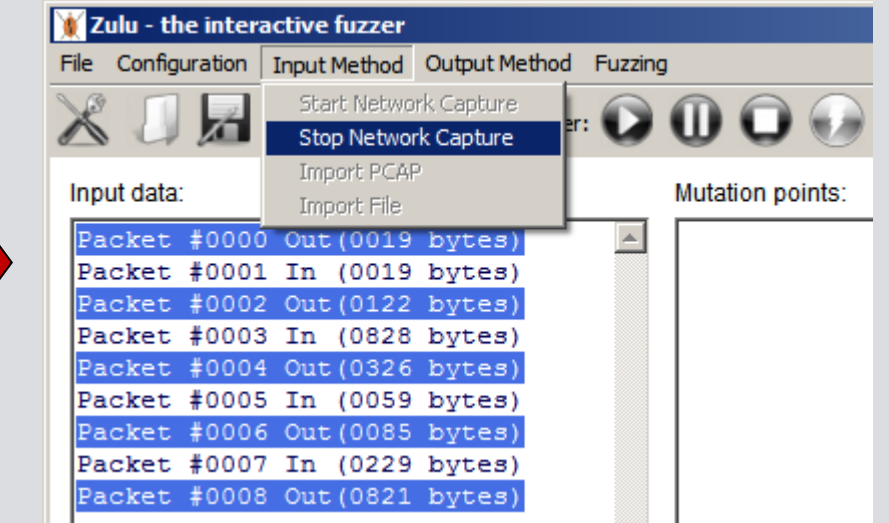

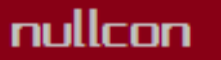

#### the neXt security thing!

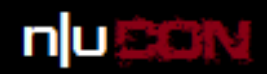

Goa 2014

# Select some fuzz points

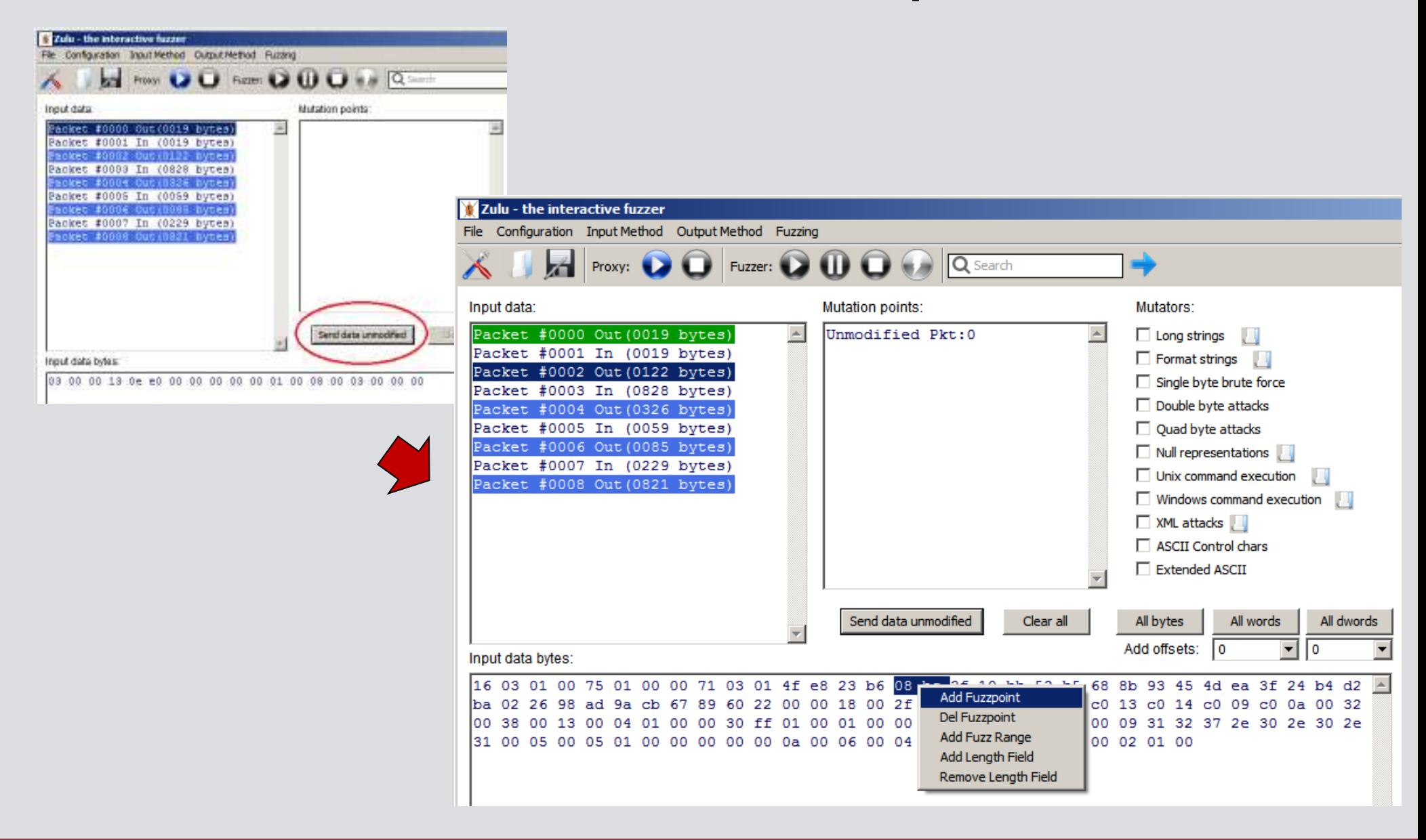

nullcon

the neXt security thing!

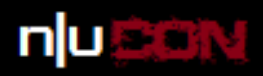

## **Select mutators**

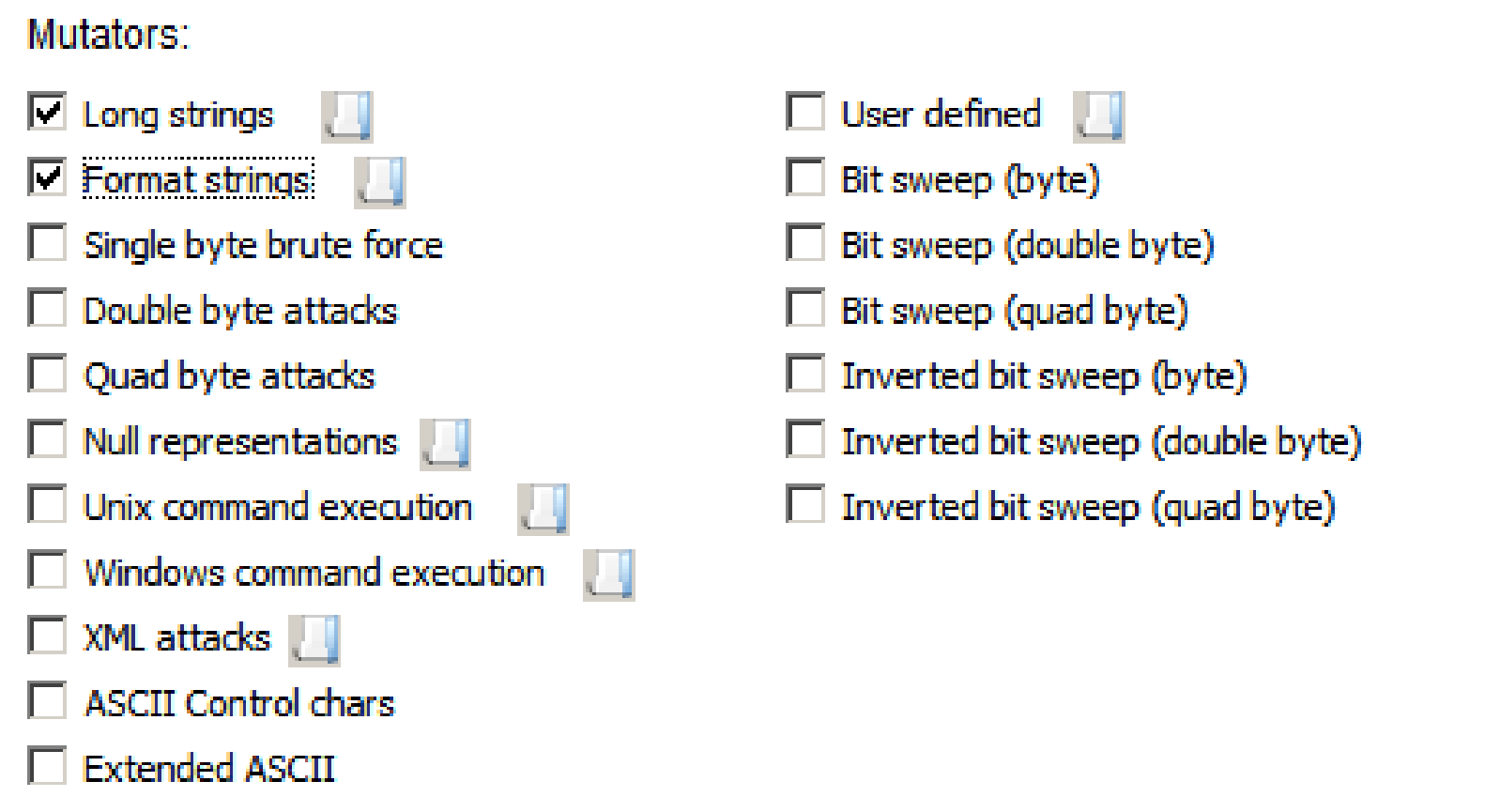

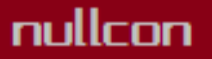

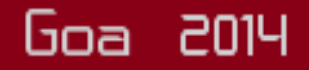

#### the neXt security thing!

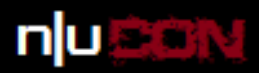

### Select output method

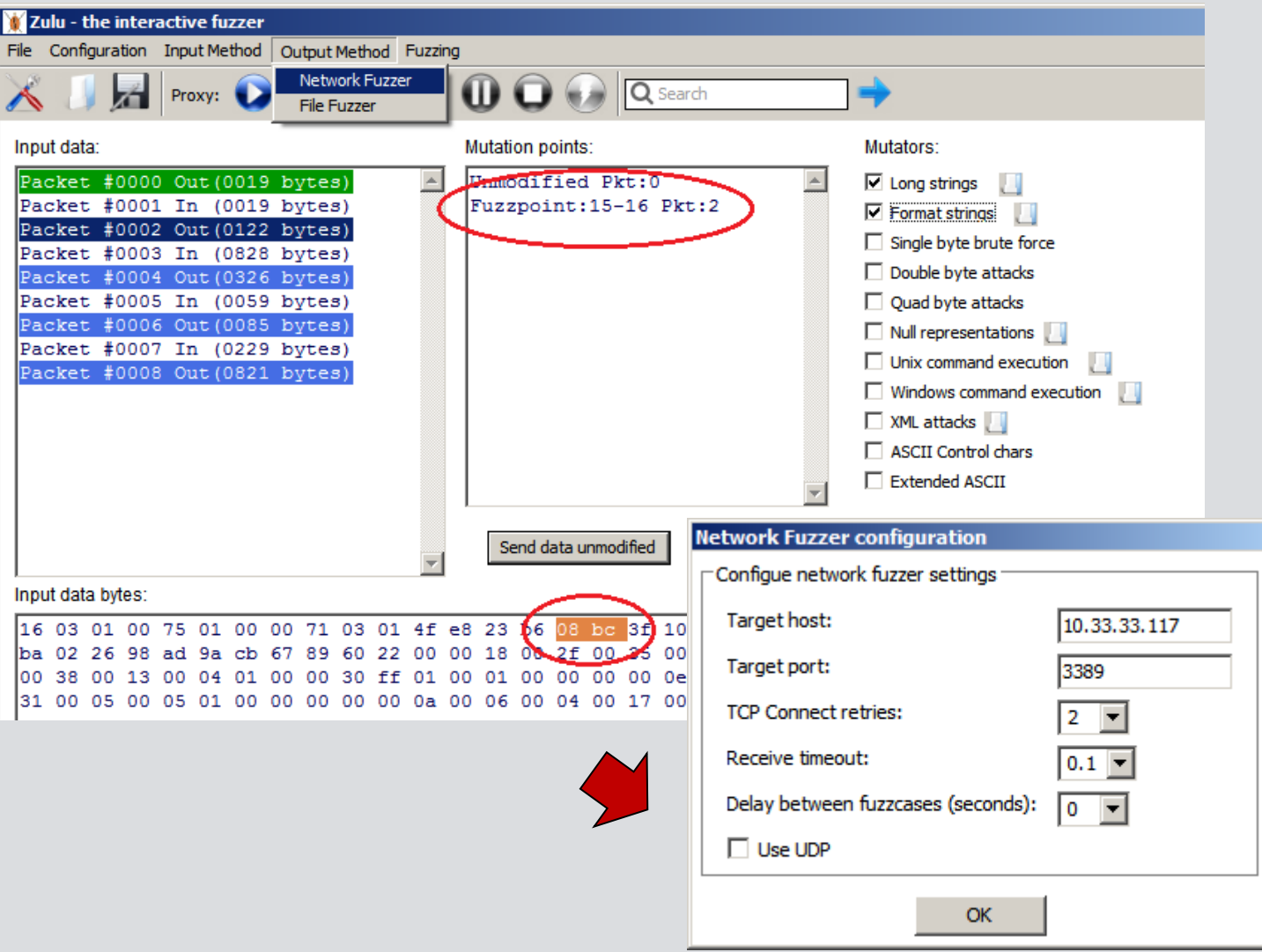

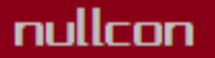

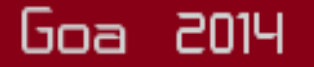

#### the neXt security thing!

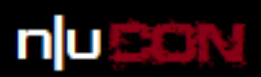

# **Start fuzzing**

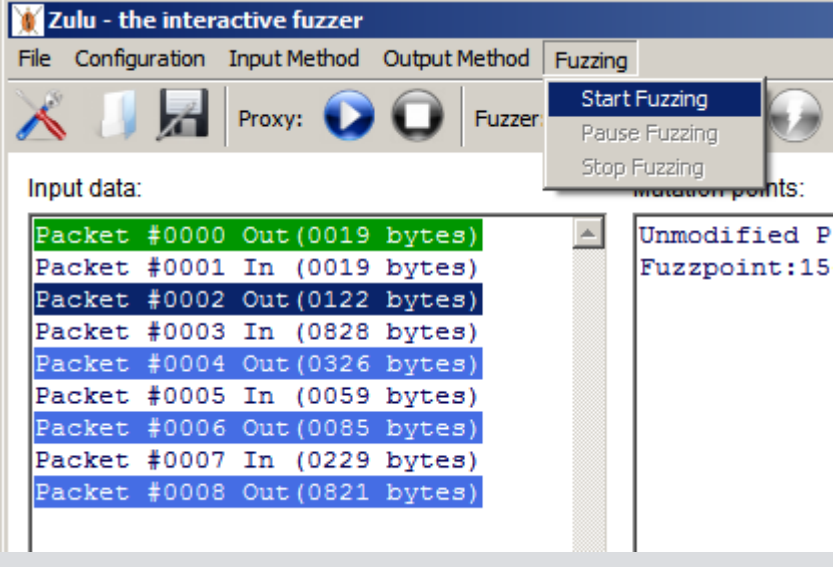

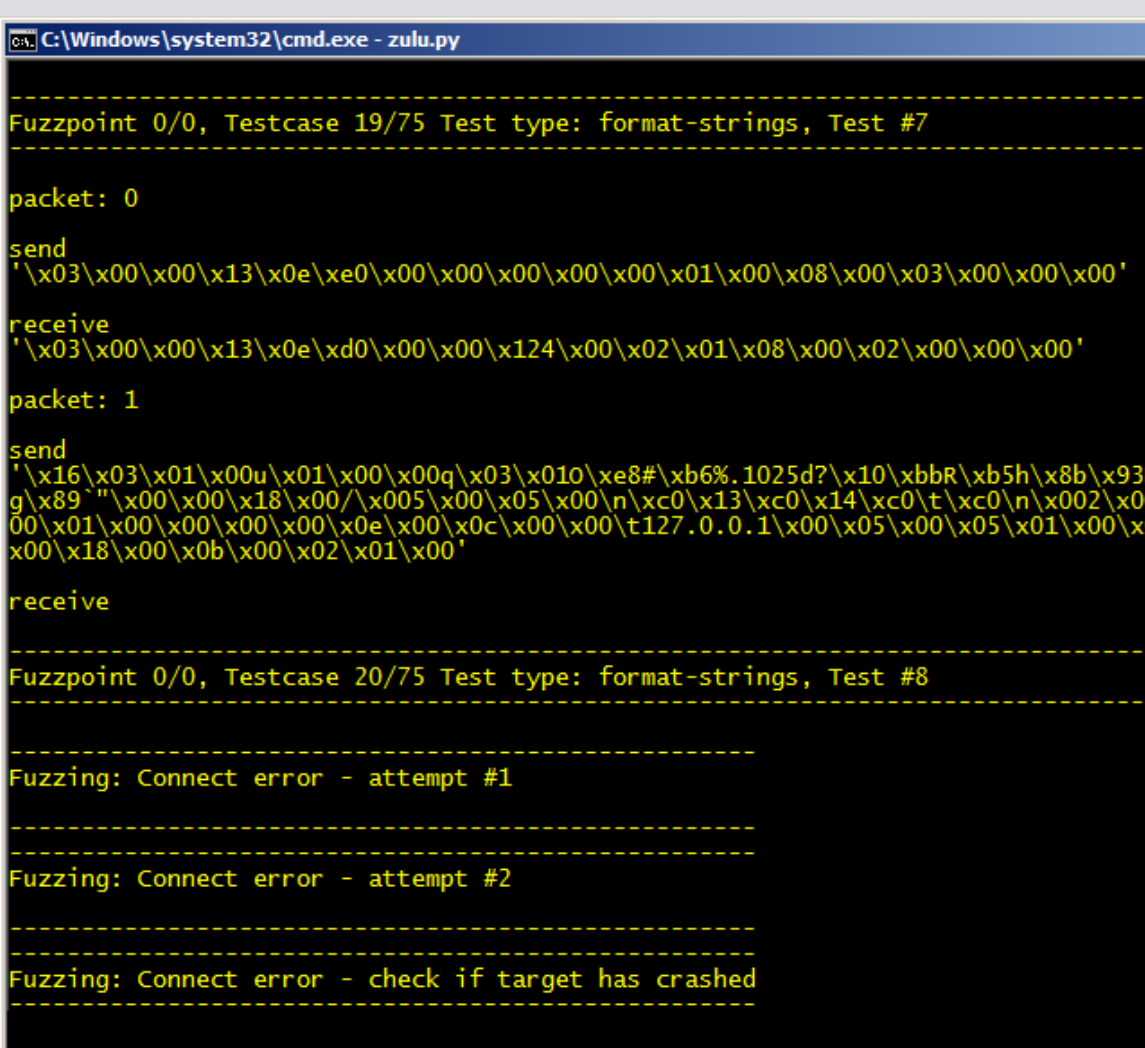

nullcon

#### International Security Conference

 $\bullet$ 

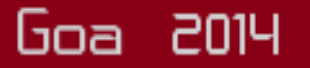

### the neXt security thing!

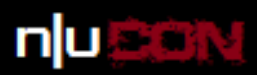

### Instrumentation and triage

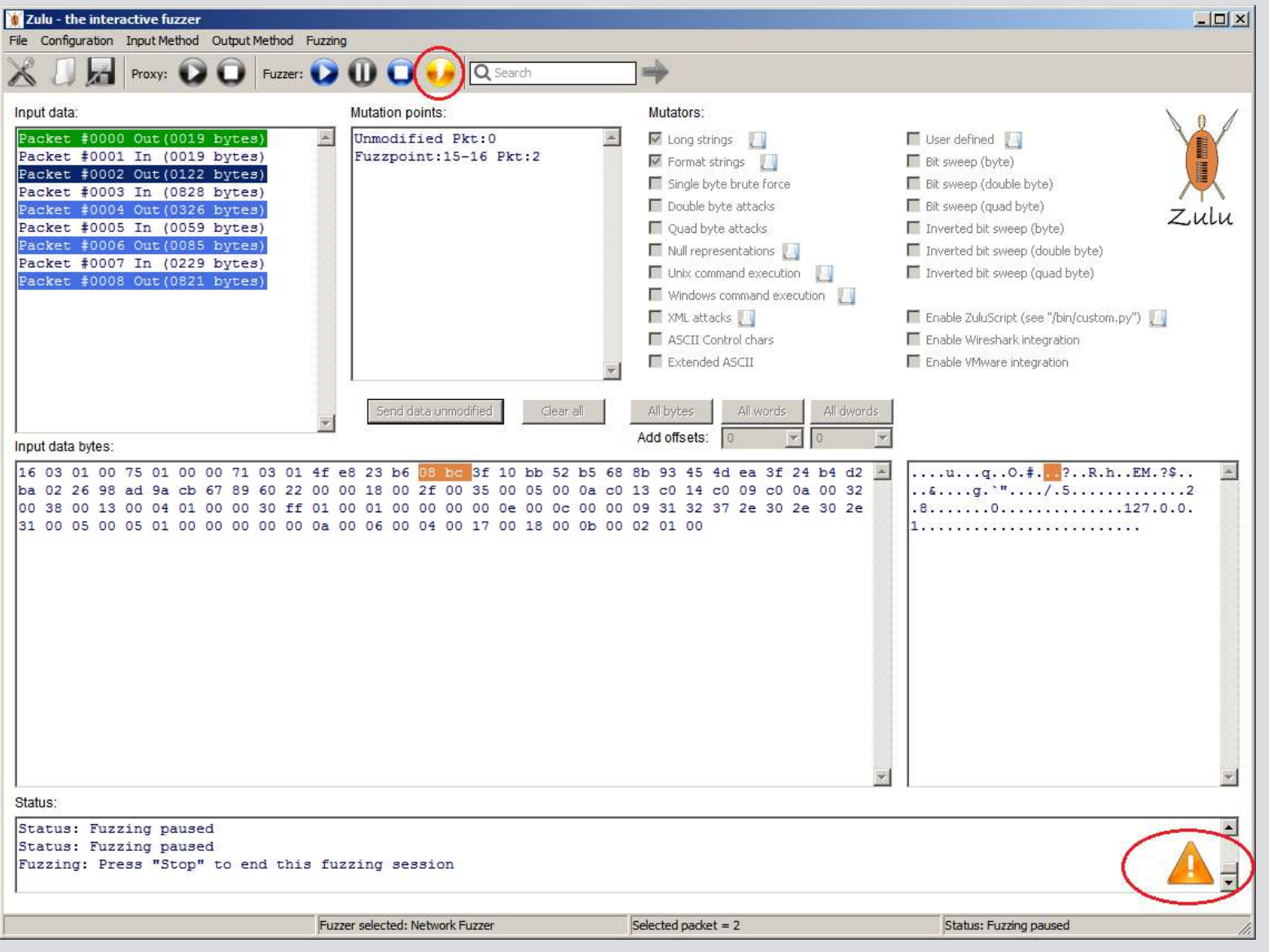

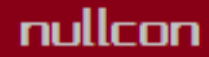

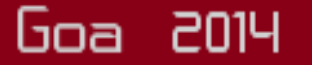

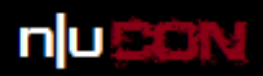

# Other inputs: PCAP files

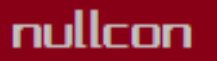

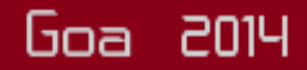

#### the neXt security thing!

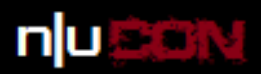

Goa 2014

### Wireshark captures

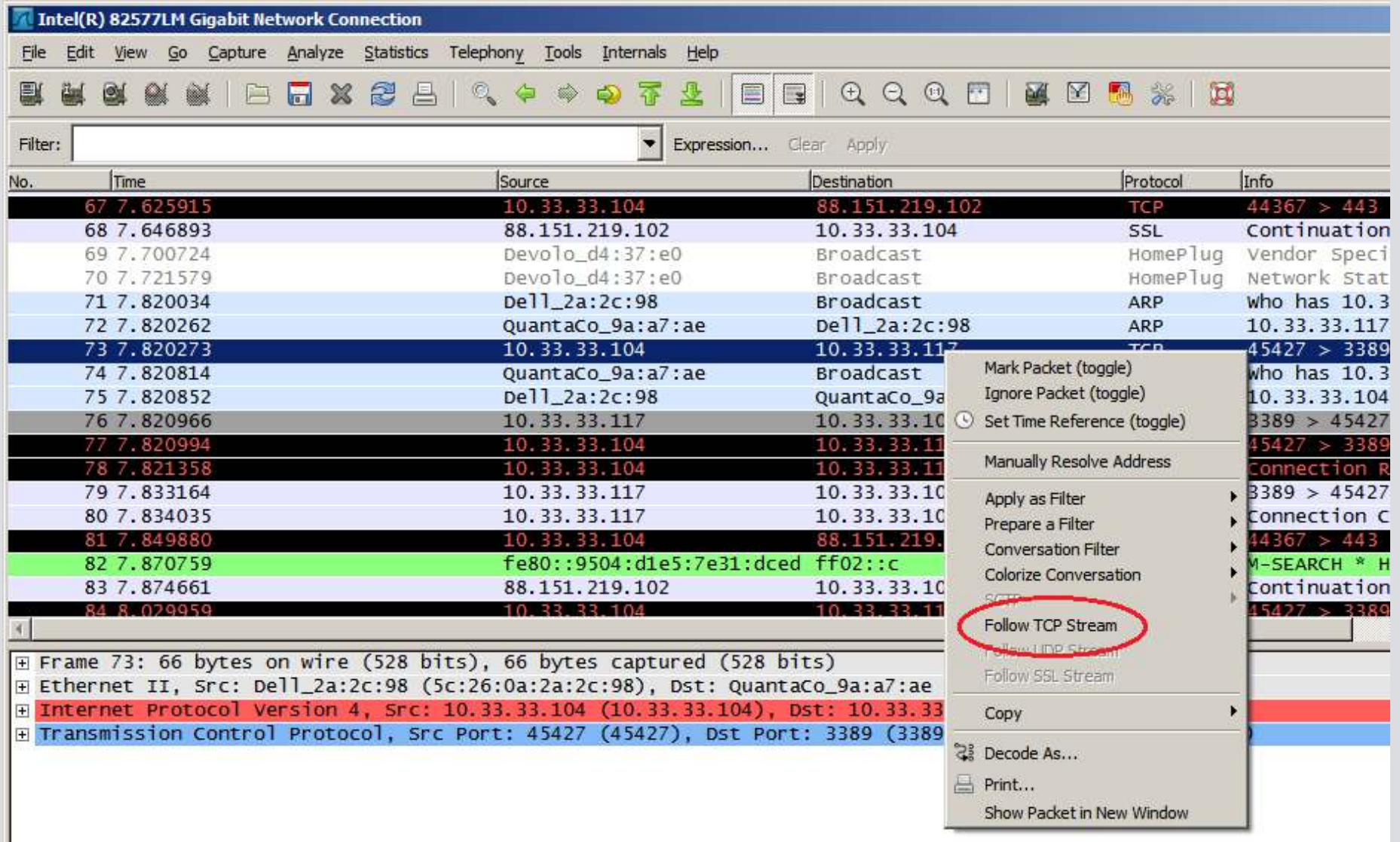

#### nullcon

### the neXt security thing!

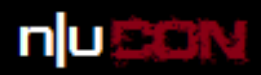

Goa 2014

# Importing a PCAP

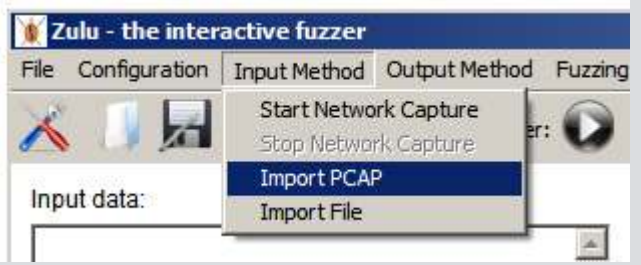

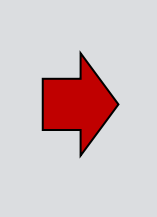

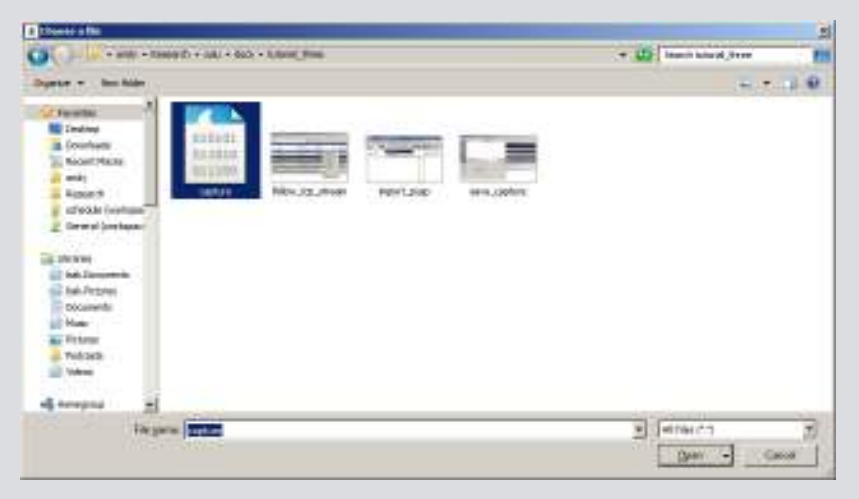

 $\begin{bmatrix} 1 \\ 1 \end{bmatrix}$ 

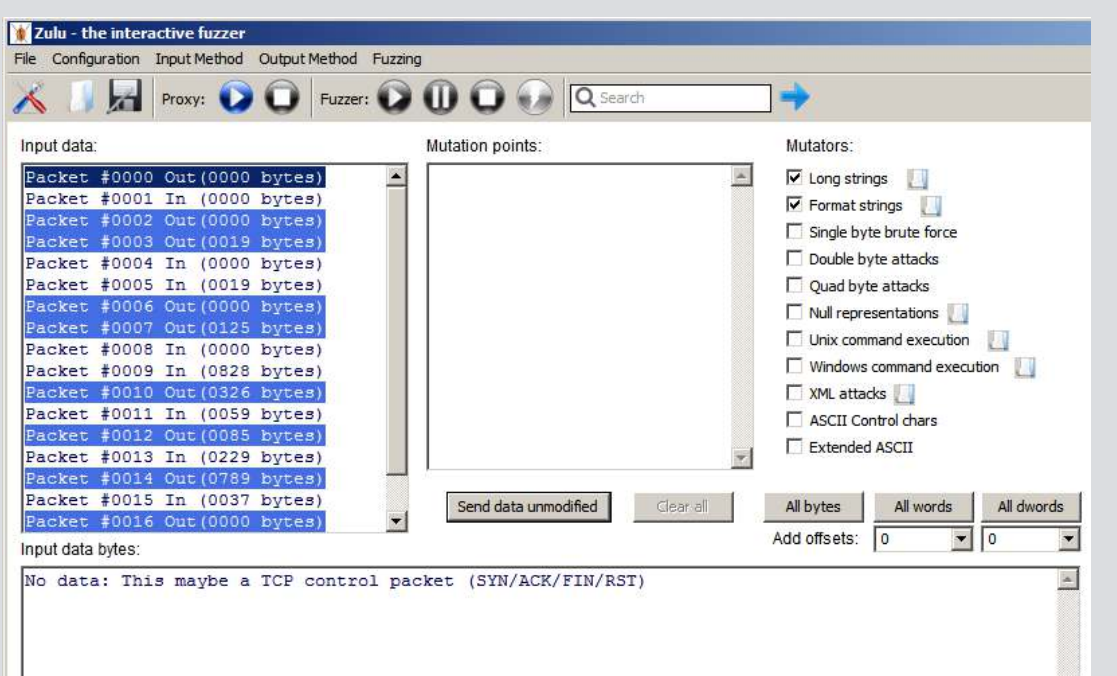

nullcon

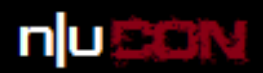

## File module

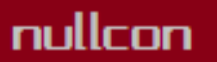

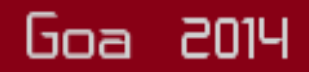

#### the neXt security thing!

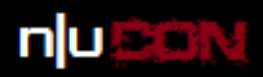

# Select input file

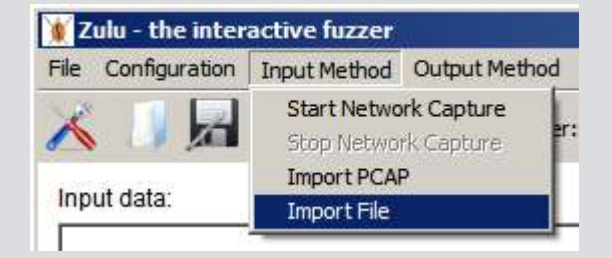

 $\sum_{i=1}^{n}$ 

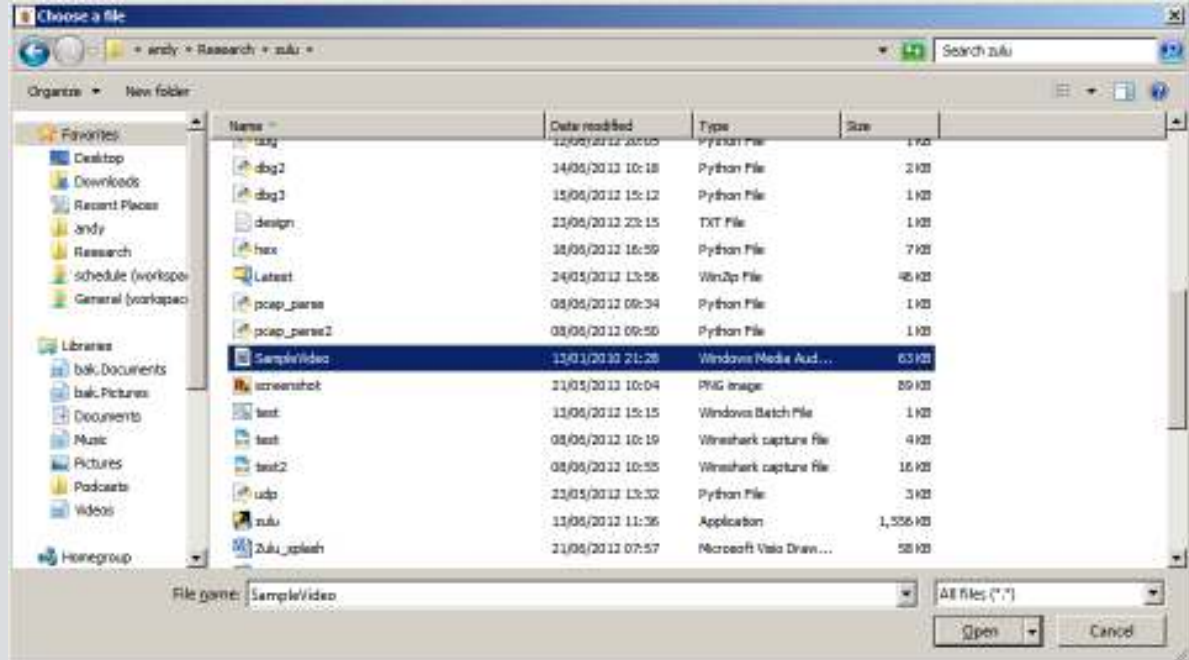

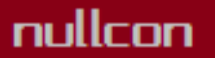

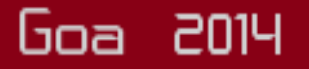

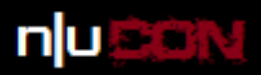

# Select file fuzzer + fuzz process

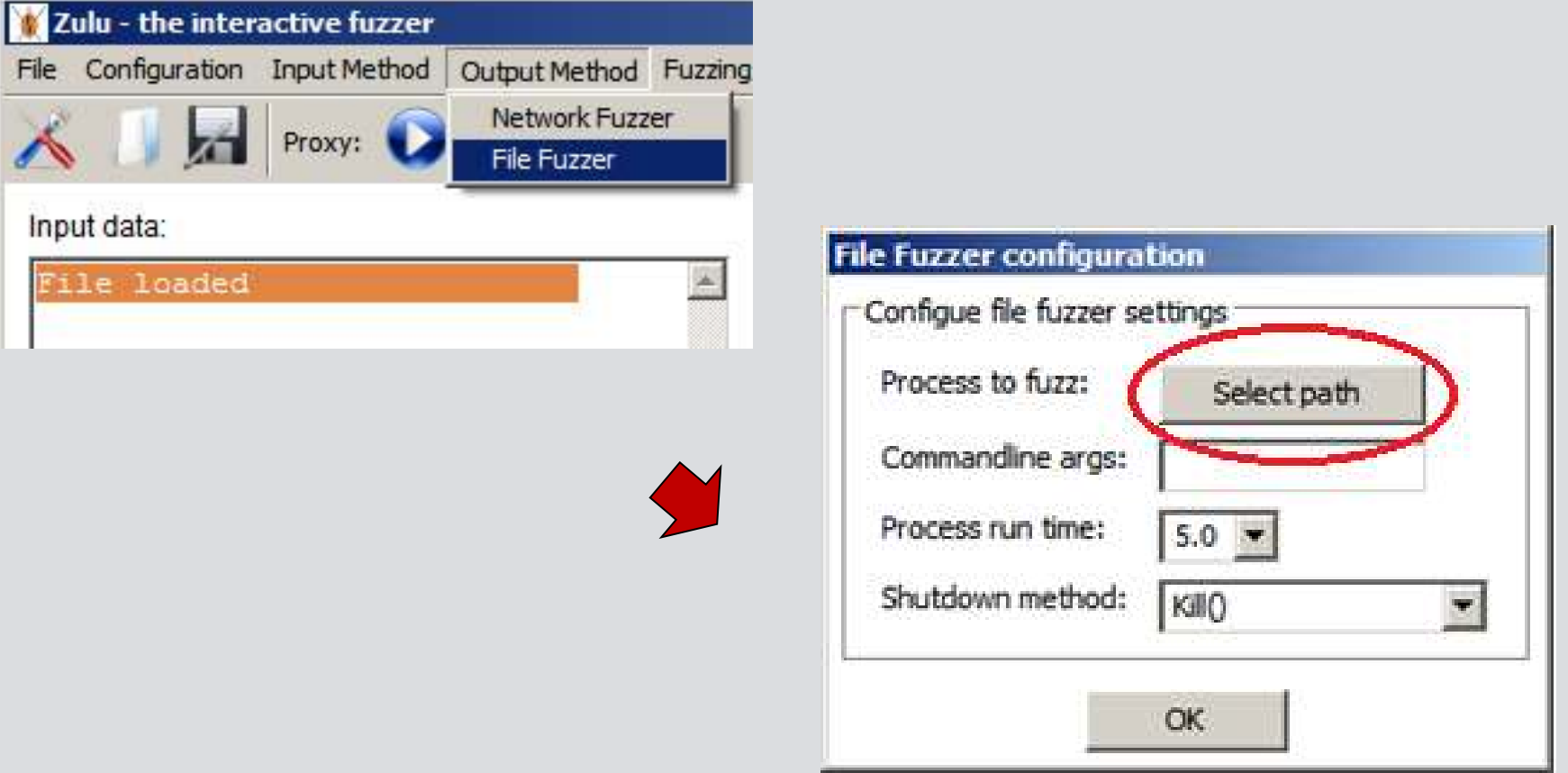

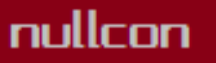

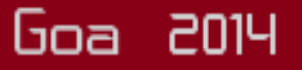

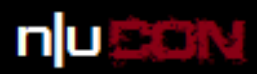

## Fuzz process + debugging

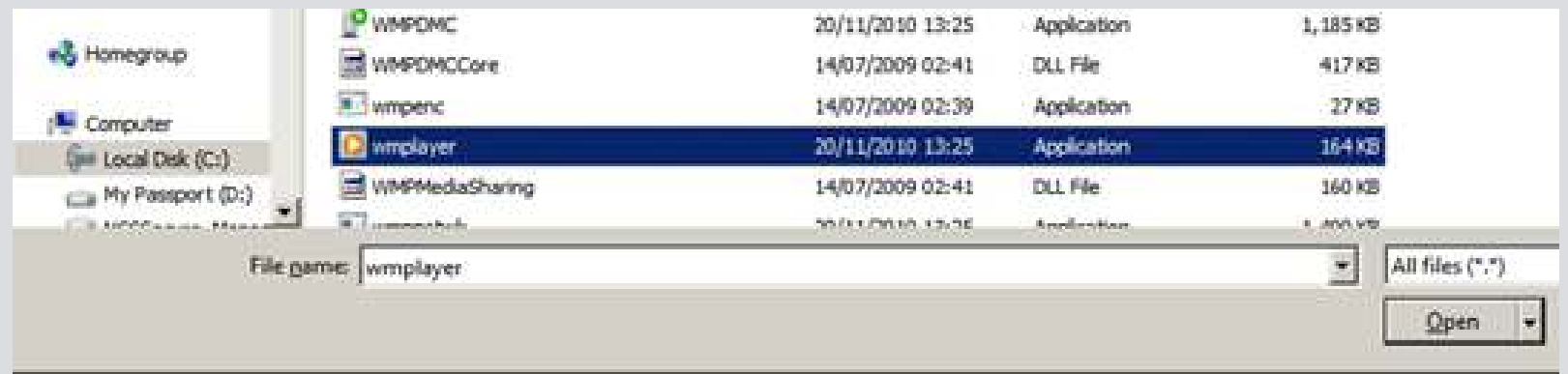

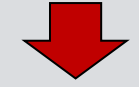

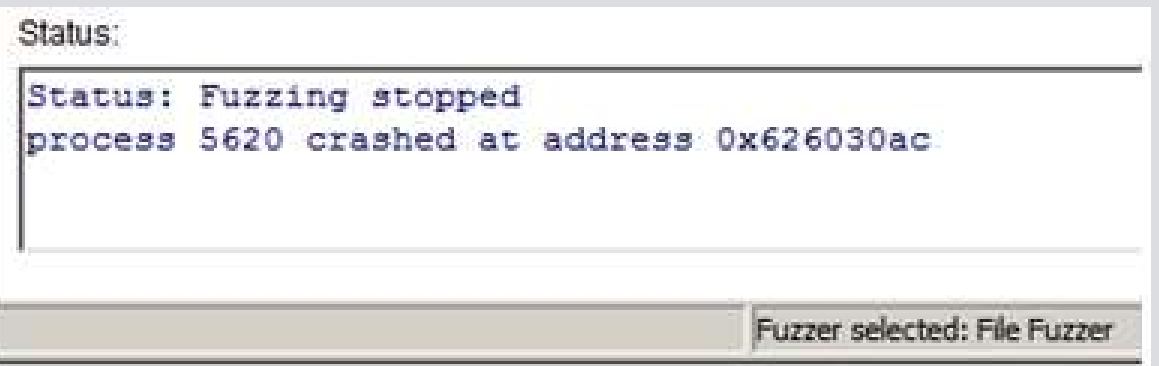

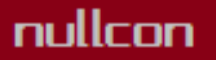

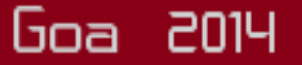

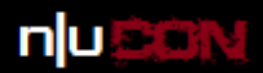

## **USB module**

nullcon

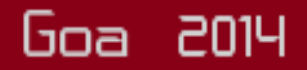

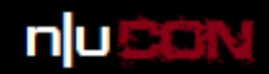

### Graphic USB

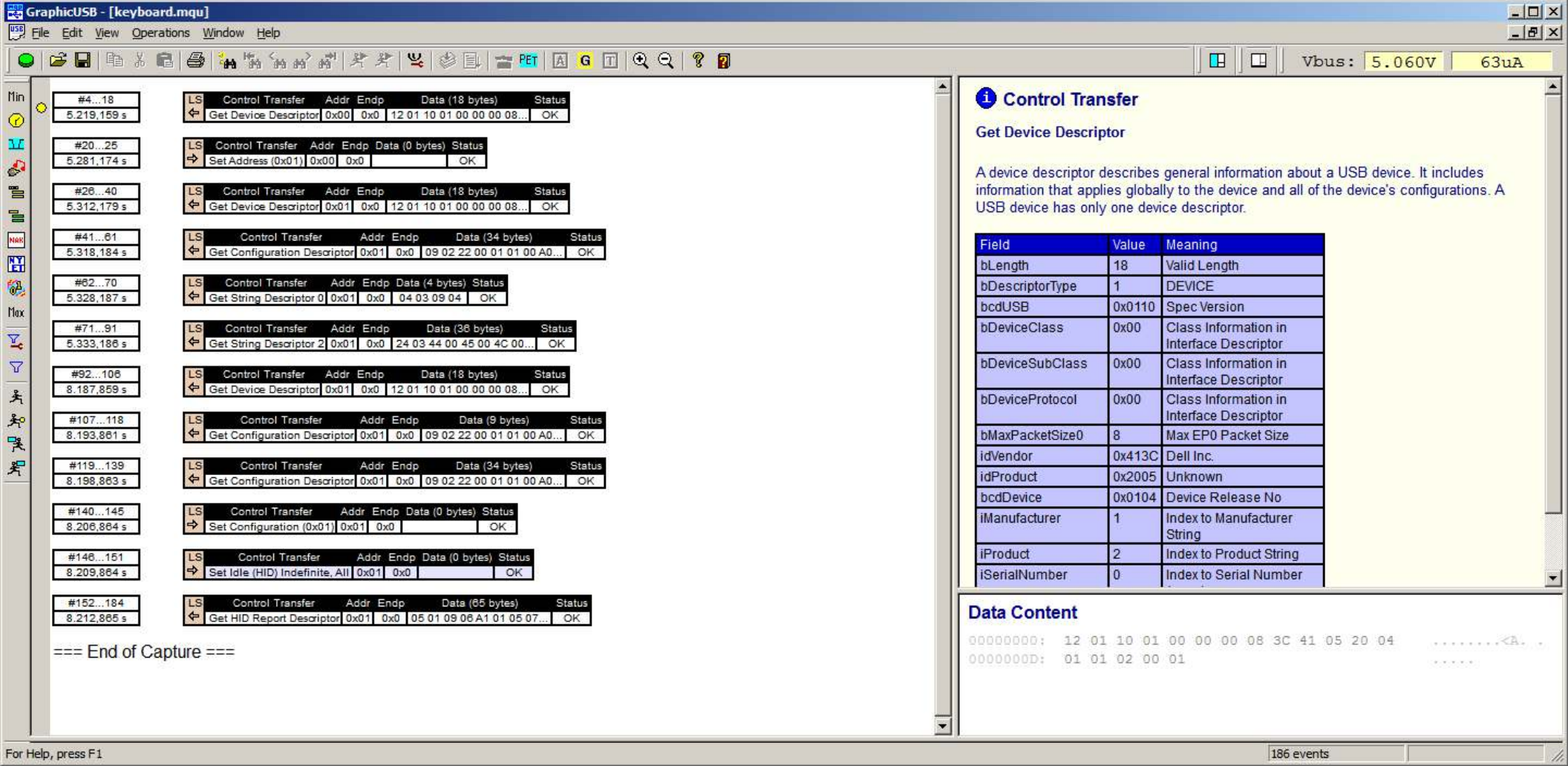

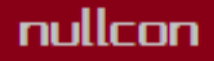

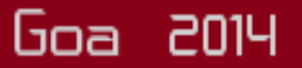

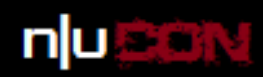

Goa 2014

### Import generator script

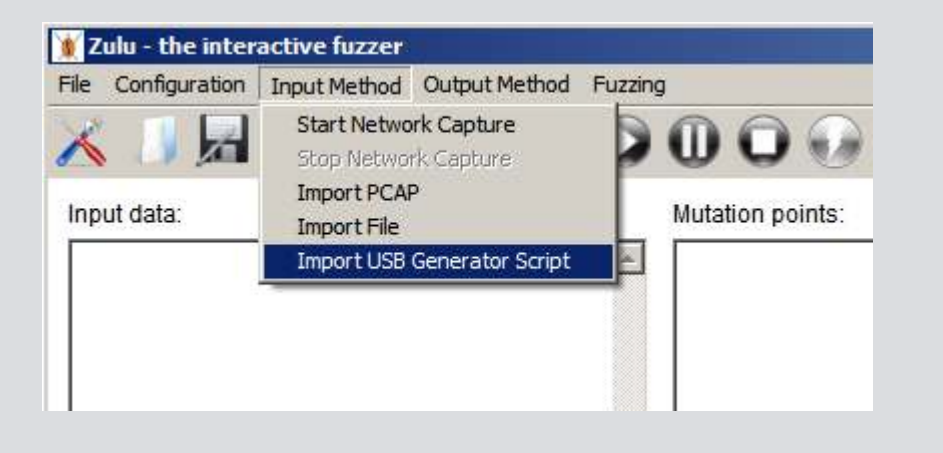

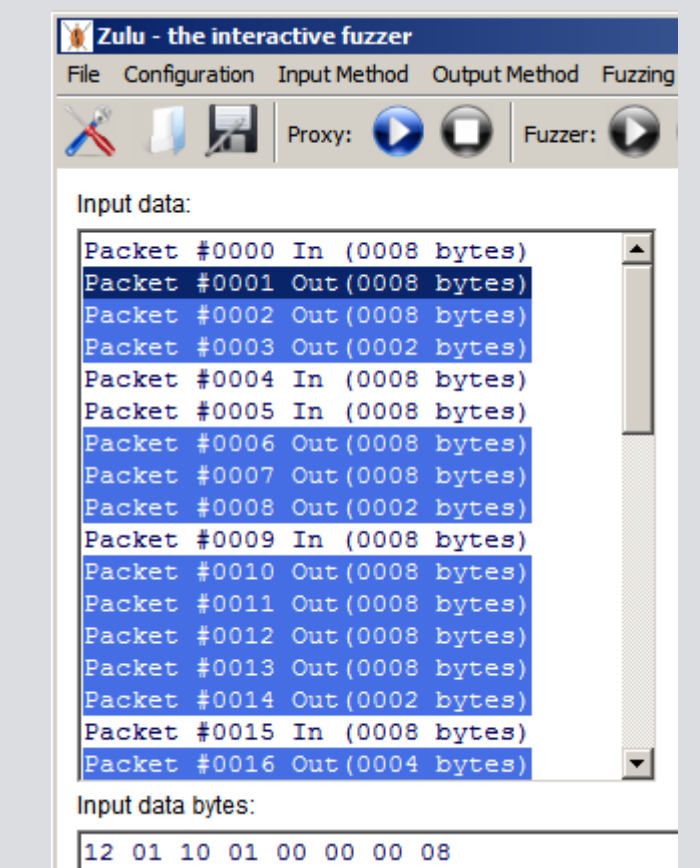

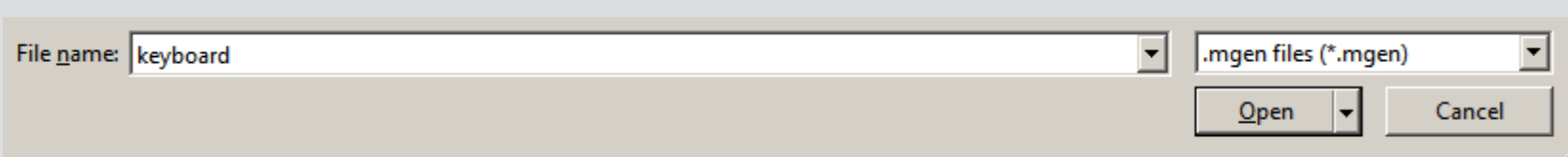

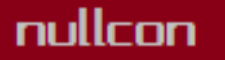

the neXt security thing!

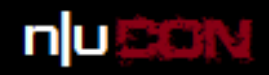

# Select USB fuzzer

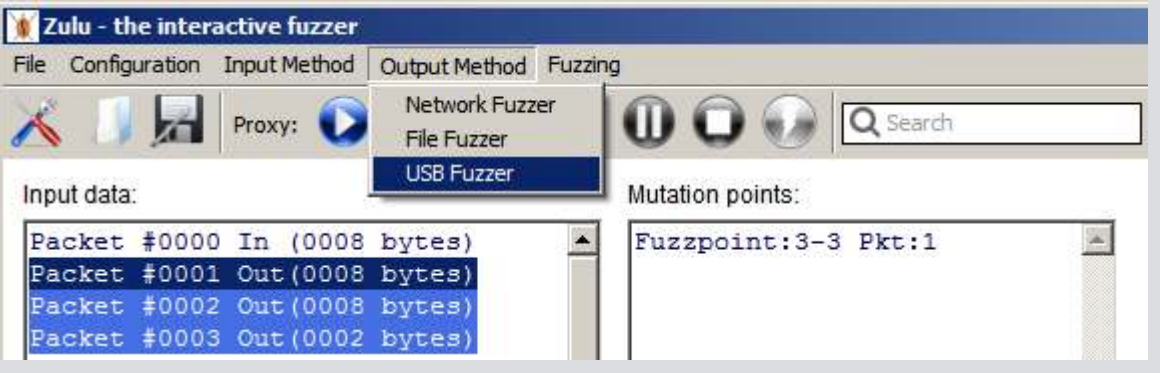

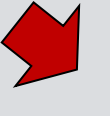

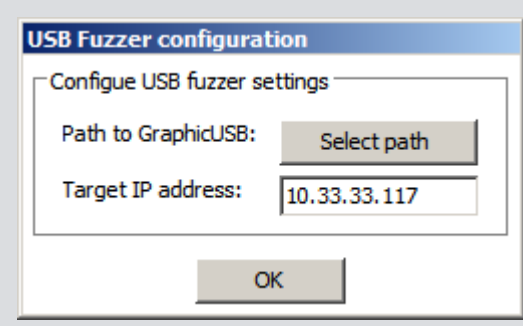

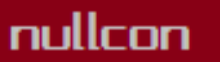

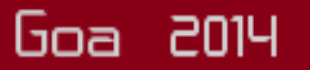

nullcon

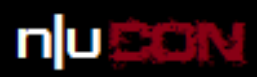

Goa 2014

### Fuzzer running

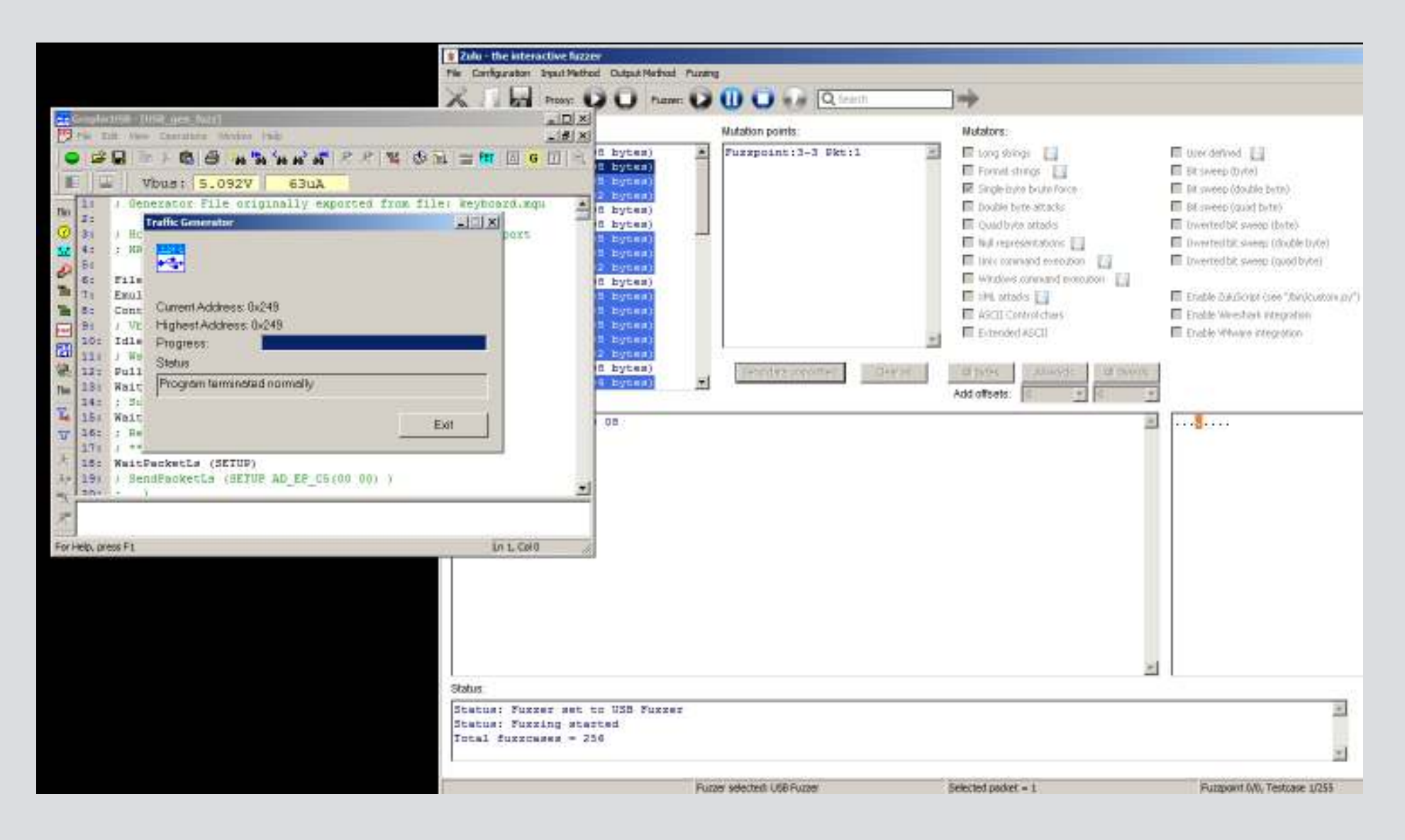

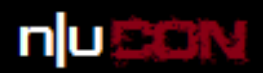

## Serial module

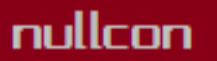

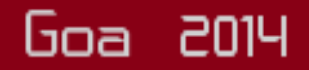

the neXt security thing!

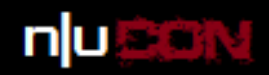

## Serial settings

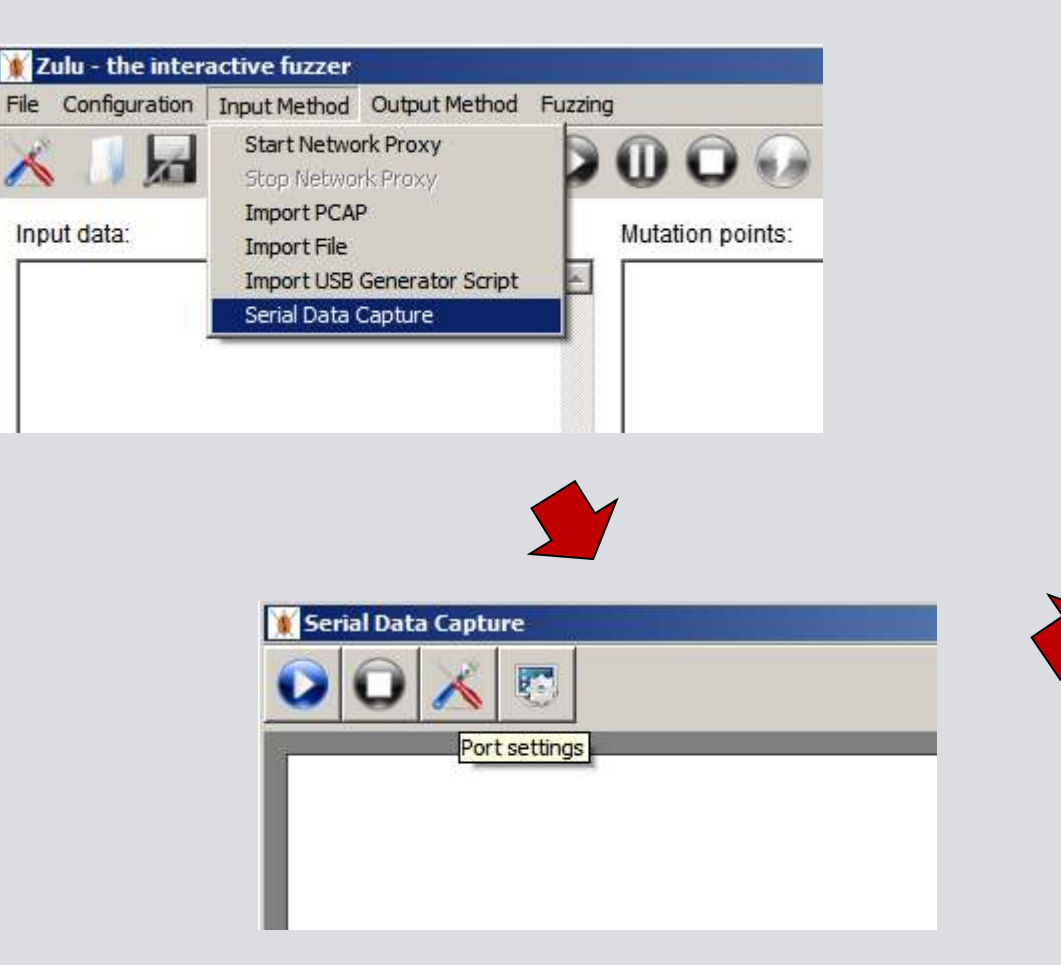

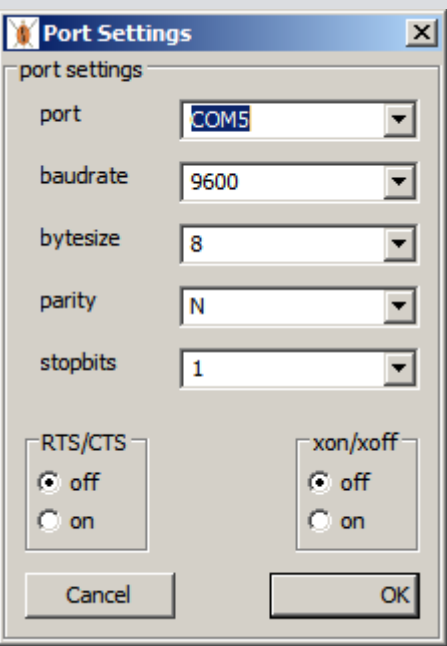

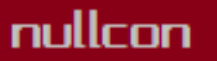

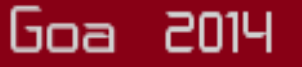

the neXt security thing!

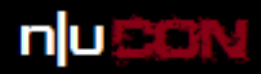

## Serial data capture

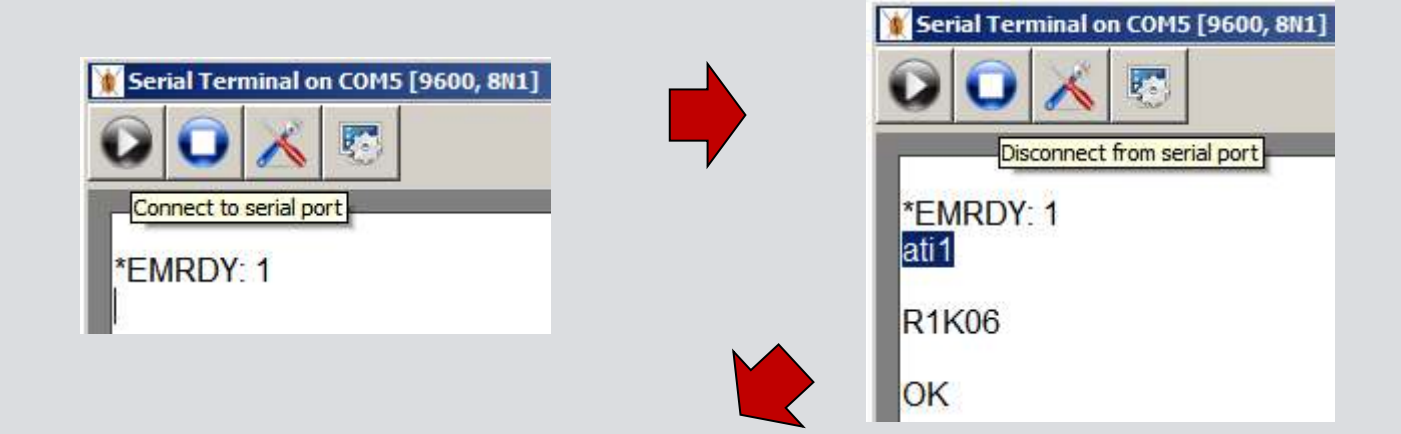

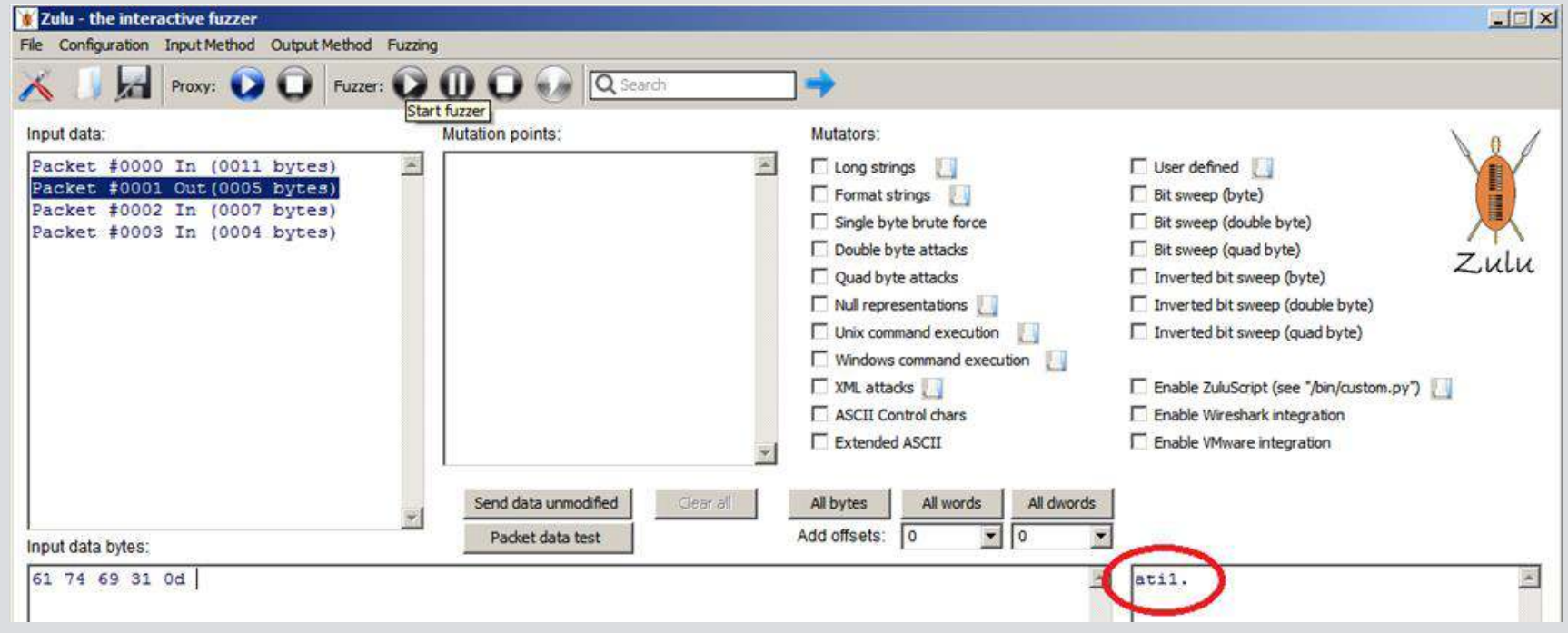

#### nullcon

#### International Security Conference

#### Goa 2014

the neXt security thing!

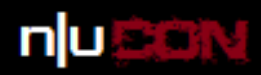

# **Serial fuzzing**

 $\overline{\phantom{a}}$ 

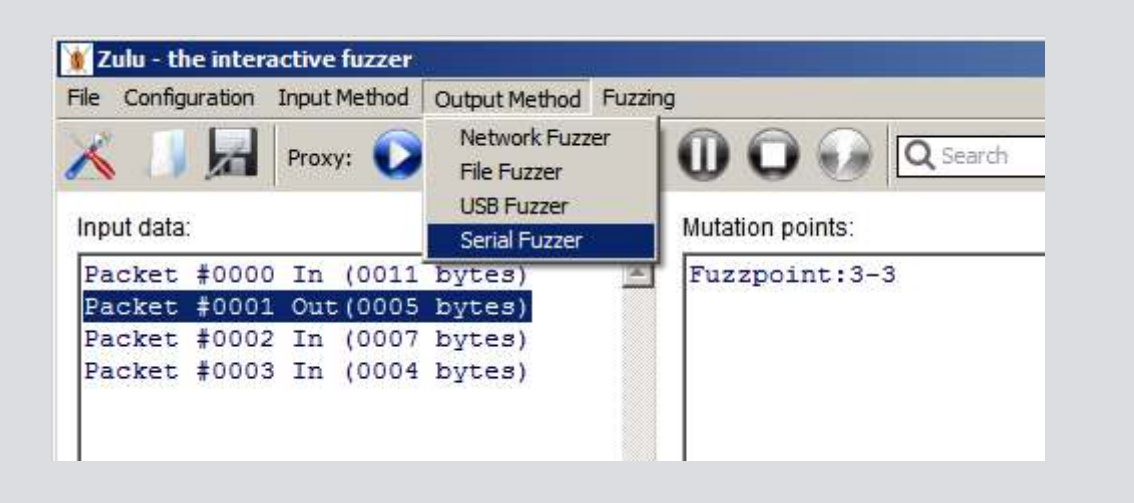

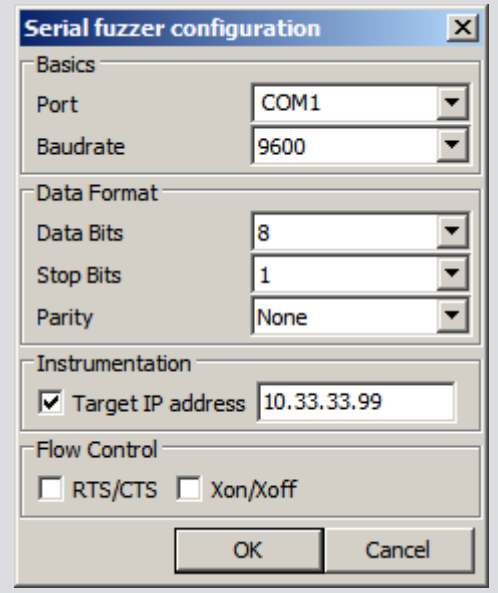

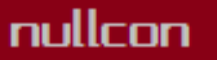

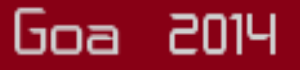

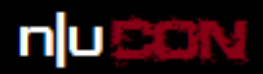

## Wireshark integration

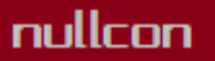

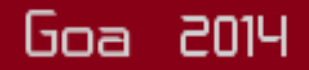

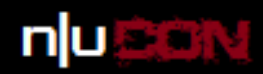

## Point to Wireshark binary

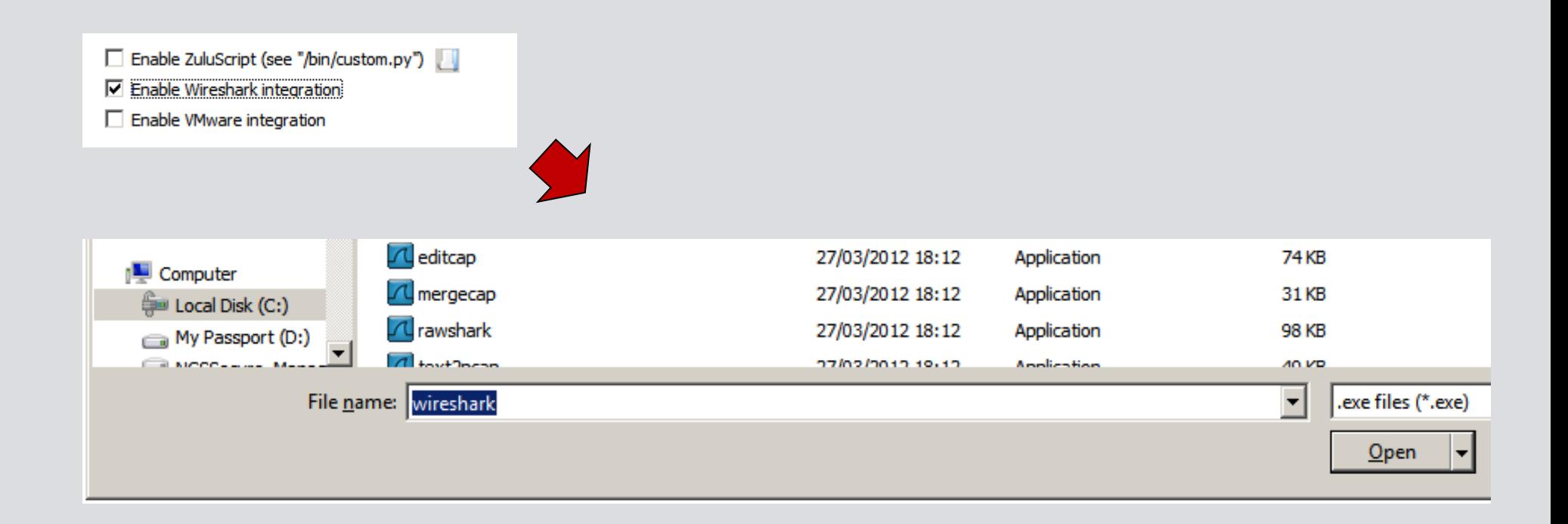

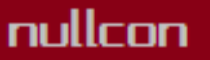

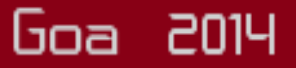

nullcon

#### the neXt security thing!

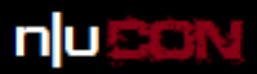

Goa 2014

### Auto-load Wireshark

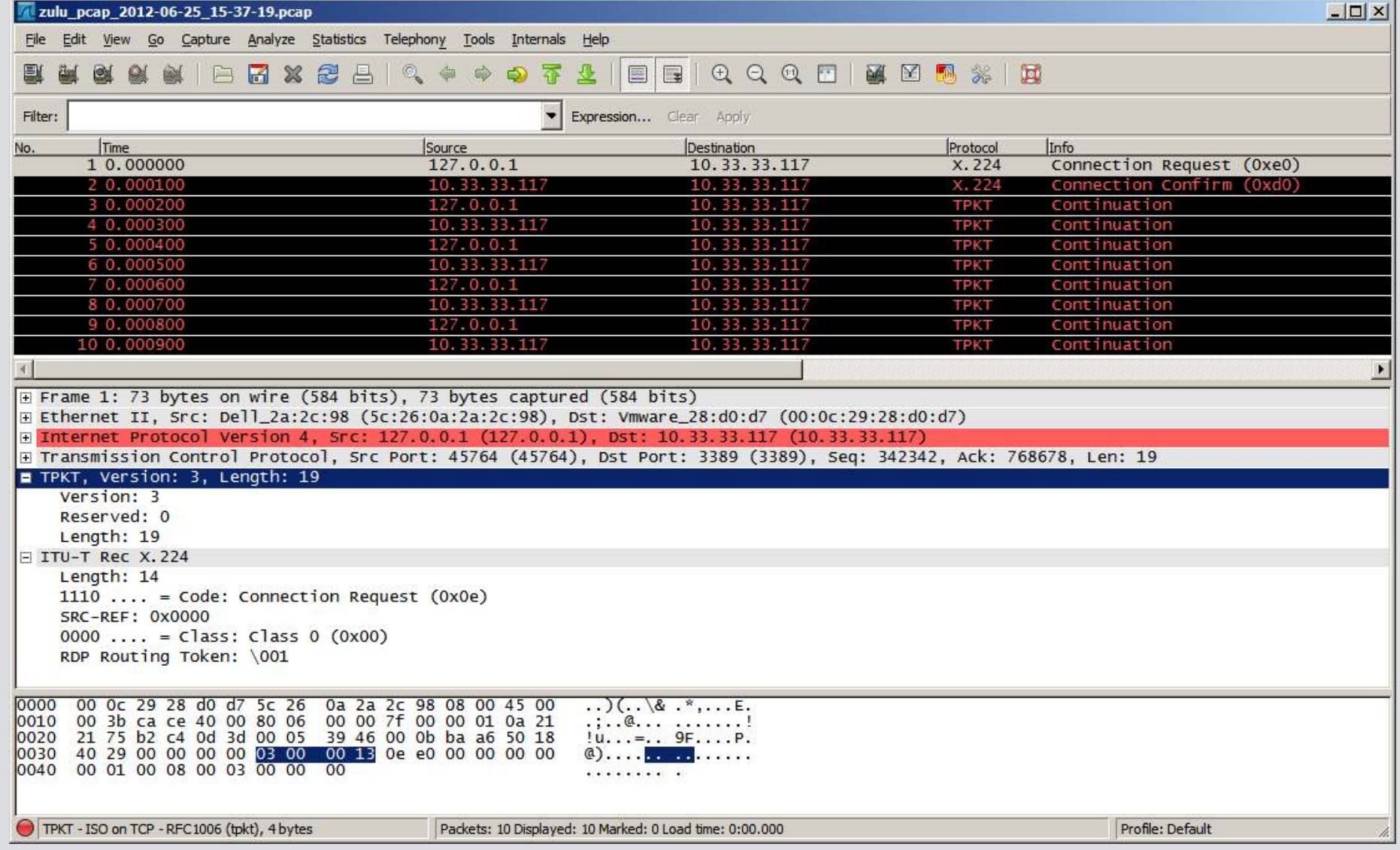

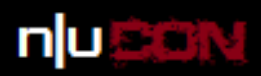

## VMware integration

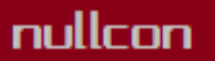

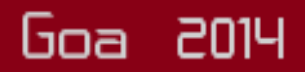

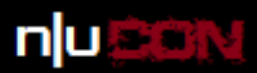

### Select file fuzzer + fuzz process

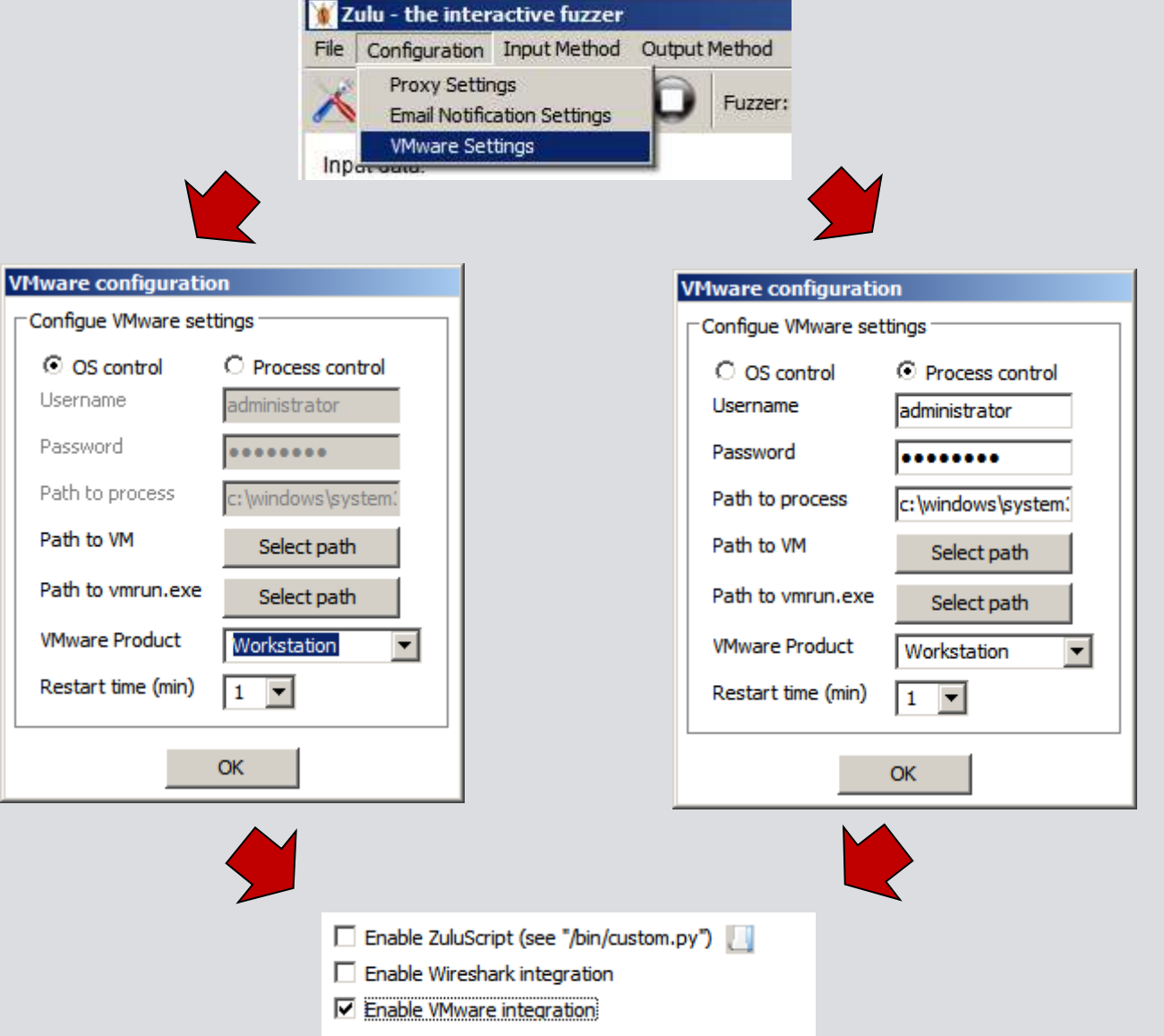

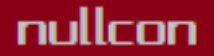

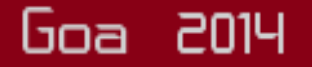

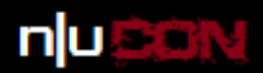

# **GUI-power**

nullcon

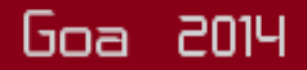

#### the neXt security thing!

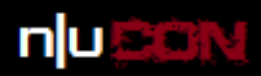

Goa 2014

# Adding a length field

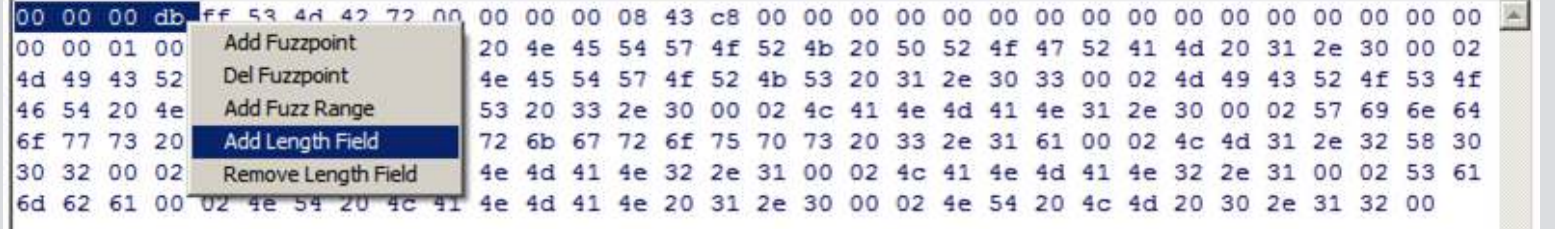

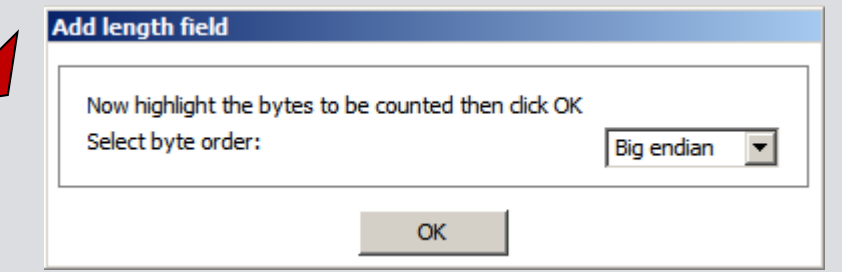

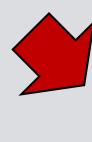

00 00 01 00 00 b8 00 02 50 43 20 4e 45 54 57 4f 52 4b 20 50 52 4f 47 52 41 4d 20 31 2e 30 00 02 4d 49 43 52 4f 53 4f 46 54 20 4e 45 54 57 4f 52 4b 53 20 31 2e 30 33 00 02 4d 49 43 52 4f 53 4f 46 54 20 4e 45 54 57 4f 52 4b 53 20 33 2e 30 00 02 4c 41 4e 4d 41 4e 31 2e 30 00 02 57 69 6e 64 6f 77 73 20 66 6f 72 20 57 6f 72 6b 67 72 6f 75 70 73 20 33 2e 31 61 00 02 4c 4d 31 2e 32 58 30 30 32 00 02 44 4f 53 20 4c 41 4e 4d 41 4e 32 2e 31 00 02 4c 41 4e 4d 41 4e 32 2e 31 00 02 53 61 6d 62 61 00 02 4e 54 20 4c 41 4e 4d 41 4e 20 31 2e 30 00 02 4e 54 20 4c 4d 20 30 2e 31 32 00

00 00 01 00 00 b8 00 02 50 43 20 4e 45 54 57 4f 52 4b 20 50 52 4f 47 52 41 4d 20 31 2e 30 00 02 57 4f 52 4b 53 20 31 2e 30 33 00 02 4d 49 43 52 33 2e 30 00 02 4c 41 4e 4d 41 4e 31 2e 30 00 02 57 69 6e 64 67 72 6f 75 70 73 20 33 2e 31 61 00 02 4c 4d 31 2e 32 58 30  $6f$ ie id il ie 32 2e 31 00 02 ic il ie id il ie 32 2e 31 00 02 53 61 6d 62 61 00 02 4e 54 20 4c 41 4e 4d 41 4e 20 31 2e 30 00 02 4e 54 20 4c 4d 20 30 2e 31 32 00

#### nullcon

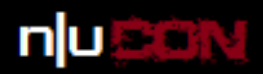

## No need to watch! Email alerts

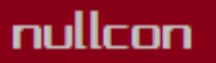

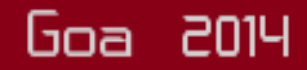

the neXt security thing!

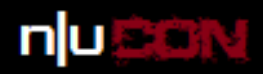

## Select email settings

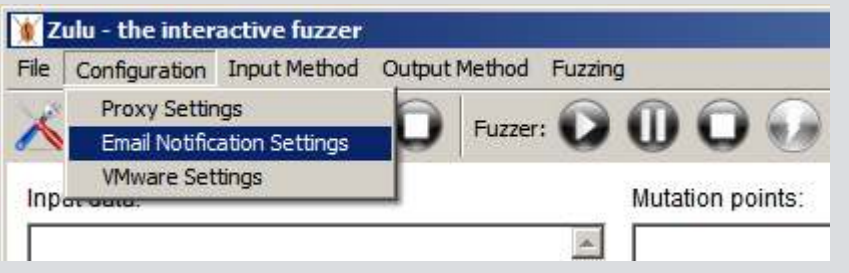

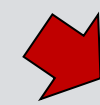

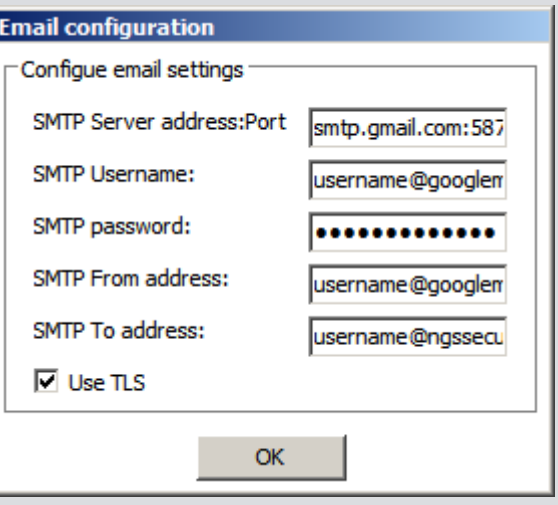

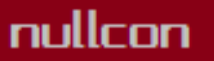

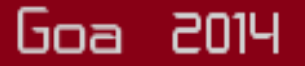

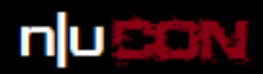

## Advanced features - ZuluScript

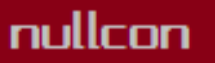

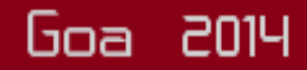

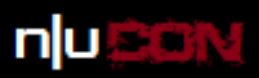

# Using ZuluScript

- How do you modify a packet after the mutator but before being processed by the target?
- The answer is by using ZuluScript
- Python script stored in a special file (/bin/custom.py)
- Includes a sample *UpdateContentLengthField()* function

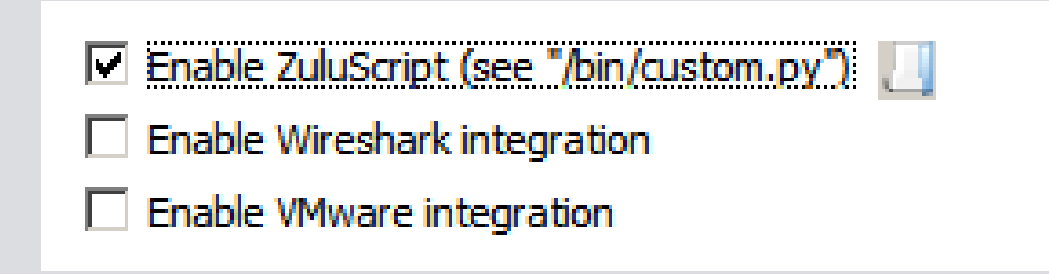

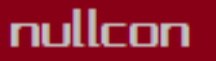

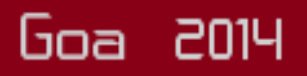

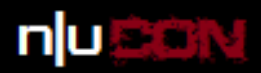

# Access to data

- *self.packets\_selected\_to\_send* = list of packets selected to send [[packet number, data],[packet number, data]...]
- *self.all\_packets\_captured* = list of all packets captured [[[source IP,source port],data], [[source IP,source port],data]...]
- *self.modified\_data* = list of all the data in the current packet (after any modification with fuzzpoint data) [byte1, byte2, byte3...]
- *self.current packet\_number* = the number of the current packet being processed (packet 0 is the first packet)

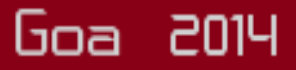

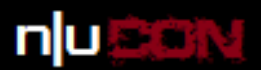

# Bugs that Zulu has found

- Samba 'AndX' request remote heap overflow (CVE-2012-0870)
- Oracle 11g TNS listener remote null pointer dereference
- Apple OS X USB Hub Descriptor bNbrPorts Field Handling Memory Corruption
- …and many others that haven't been fixed yet

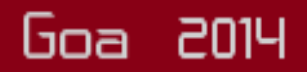

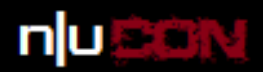

## Zulu is available on Github

### Zulu can be downloaded today at: https://github.com/nccgroup/zulu

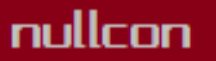

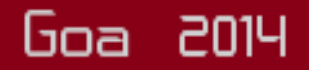

#### the neXt security thing!

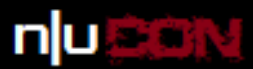

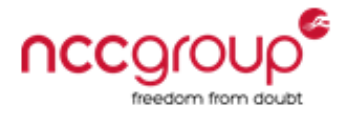

### Questions?

#### **Andy Davis, Research Director NCC Group** andy.davis 'at' nccgroup 'dot' com

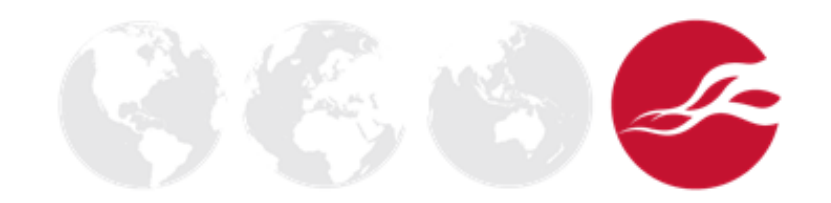

nullcon

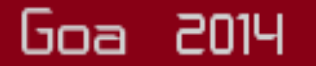